Export LC Update Drawing User Guide Oracle Banking Trade Finance Process Management Release 14.4.0.0.0

Part No. F30794-01

May 2020

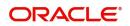

Oracle Banking Trade Finance Process Management Oracle Financial Services Software Limited

Oracle Park Off Western Express Highway Goregaon (East) Mumbai, Maharashtra 400 063 India Worldwide Inquiries: Phone: +91 22 6718 3000 Fax: +91 22 6718 3001 www.oracle.com/financialservices/

Copyright © 2018-2019, Oracle and/or its affiliates. All rights reserved.

Oracle and Java are registered trademarks of Oracle and/or its affiliates. Other names may be trademarks of their respective owners.

U.S. GOVERNMENT END USERS: Oracle programs, including any operating system, integrated software, any programs installed on the hardware, and/or documentation, delivered to U.S. Government end users are "commercial computer software" pursuant to the applicable Federal Acquisition Regulation and agency-specific supplemental regulations. As such, use, duplication, disclosure, modification, and adaptation of the programs, including any operating system, integrated software, any programs installed on the hardware, and/or documentation, shall be subject to license terms and license restrictions applicable to the programs. No other rights are granted to the U.S. Government.

This software or hardware is developed for general use in a variety of information management applications. It is not developed or intended for use in any inherently dangerous applications, including applications that may create a risk of personal injury. If you use this software or hardware in dangerous applications, then you shall be responsible to take all appropriate failsafe, backup, redundancy, and other measures to ensure its safe use. Oracle Corporation and its affiliates disclaim any liability for any damages caused by use of this software or hardware in dangerous applications.

This software and related documentation are provided under a license agreement containing restrictions on use and disclosure and are protected by intellectual property laws. Except as expressly permitted in your license agreement or allowed by law, you may not use, copy, reproduce, translate, broadcast, modify, license, transmit, distribute, exhibit, perform, publish or display any part, in any form, or by any means. Reverse engineering, disassembly, or decompilation of this software, unless required by law for interoperability, is prohibited.

The information contained herein is subject to change without notice and is not warranted to be error-free. If you find any errors, please report them to us in writing.

This software or hardware and documentation may provide access to or information on content, products and services from third parties. Oracle Corporation and its affiliates are not responsible for and expressly disclaim all warranties of any kind with respect to third-party content, products, and services. Oracle Corporation and its affiliates will not be responsible for any loss, costs, or damages incurred due to your access to or use of third-party content, products, or services.

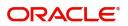

# Contents

| Oracle Banking Trade Finance Process Management | 4   |
|-------------------------------------------------|-----|
| Overview                                        | 4   |
| Benefits                                        | 4   |
| Key Features                                    | 4   |
| Export LC Update Drawing                        | 5   |
| Registration                                    | 5   |
| Application Details                             |     |
| Drawing Details                                 | 9   |
| Miscellaneous                                   | 11  |
| Scrutiny                                        | 12  |
| Main Details                                    | 14  |
| Document Details                                | 17  |
| Additional Conditions                           | 19  |
| Shipment Details                                | 21  |
| Discrepancy Details                             | 25  |
| Maturity Details                                | 27  |
| Additional Details                              | 30  |
| Summary                                         | 36  |
| Data Enrichment                                 | 37  |
| Main Details                                    | 39  |
| Document Details                                | 39  |
| Additional Conditions                           | 39  |
| Shipment Details                                | 40  |
| Discrepancy Details                             | 40  |
| Maturity Details                                | 40  |
| Advices                                         | 40  |
| Additional Details                              | 41  |
| Settlement Details                              | 52  |
| Summary                                         | 55  |
| Exceptions                                      | 56  |
| Exception - Amount Block                        |     |
| Exception - Know Your Customer (KYC)            | 58  |
| Multi Level Approval                            |     |
| Authorization Re-Key (Non-Online Channel)       |     |
| Summary                                         |     |
| Reject Approval                                 |     |
| Application Details                             |     |
| Summary                                         |     |
| Action Buttons                                  | 64  |
| Reference and Feedback                          | .67 |
| References                                      | 67  |
| Documentation Accessibility                     | 67  |
| Feedback and Support                            | 67  |

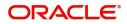

### **Oracle Banking Trade Finance Process Management**

Welcome to the Oracle Banking Trade Finance Process Management (OBTFPM) User Guide. This guide provides an overview on the OBTFPM application and takes you through the various steps involved in creating and processing trade finance transactions.

This document will take you through following activities in OBTFPM:

- To create and handle trade finance transaction.
- Help users to conveniently create and process trade finance transaction

#### Overview

OBTFPM is a trade finance middle office platform, which enables bank to streamline the trade finance operations. OBTFPM enables the customers to send request for new trade finance transaction either by visiting the branch (offline channels) or through SWIFT/Trade Portal/other external systems (online channels).

### **Benefits**

OBTFPM helps banks to manage trade finance operations across the globe in different currencies. OBTFPM allows you to:

- Handle all trade finance transactions in a single platform.
- Provides support for limit verification and limit earmarking.
- Provide amount block support for customer account.
- Provides acknowledgement to customers.
- Enables the user to upload related documents during transaction.
- Enables to Integrate with back end applications for tracking limits, creating limit earmarks, amount blocks, checking KYC, AML and Sanction checks status.
- Create, track and close exceptions for the above checks.
- Enables to use customer specific templates for fast and easy processing of trade transactions that reoccur periodically.

#### **Key Features**

- Stand-alone system that can be paired with any back end application.
- Minimum changes required to integrate with bank's existing core systems.
- Faster time to market.
- Capable to interface with corporate ERP and SWIFT to Corporate.
- Highly configurable based on bank specific needs.
- Flexibility in modifying processes.

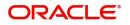

## **Export LC Update Drawing**

This process involves update of an existing drawing under Export LC.

For Drawings under Export LC, initiated on account of MT 734, 752 and 799, update of drawing under Export LC is initiated to process the substituted documents received from beneficiary and response received from issuing bank with discrepancy highlighted under the LC.

This section contains the following topics:

| Registration         | Scrutiny        |
|----------------------|-----------------|
| Data Enrichment      | Exceptions      |
| Multi Level Approval | Reject Approval |

### Registration

During registration stage, user can capture the basic details and upload the related documents received from issuing bank. System also enables the user to capture some additional product related details as an option. On submit of the request the request will be available for an LC expert to handle the request in the next stage.

1. Using the entitled login credentials for registration stage, login to the OBTFPM application.

| 🕝 FuTura Bank |
|---------------|
| Sign In       |
| User Name *   |
| SRIDHAR       |
| Password *    |
|               |
|               |
| Sign In       |
| Cancel        |

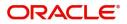

| 😑 🍞 FuTura Bank  | Dashboard                      |     |                            | 盦             | Bank Futura - (203) 04/13/18    | SHUBHAM      |
|------------------|--------------------------------|-----|----------------------------|---------------|---------------------------------|--------------|
| Core Maintenance | Draft Confirmation Pending     | ×   | Hand-off Failure           | ð ×           | Priority Details                | 0 × +        |
| Dushboard        | Drait Commation Pending        |     | Hand-on Failure            |               | Priority Details                | • •          |
| Maintenance      | Customer Name Application Date | ¢   | Branch Process Name        | Stage Name    | Branch Process Name             | Stage Name   |
| Tasks >          | EMR & CO 25-06-2018            | G   | Bank Futura NA             | Retry HandOf  | Bank Futura NA                  | Amount Blo   |
| Trade Finance 🕨  | NA 25-06-2018                  | G   |                            |               | Bank Futura NA                  | Amount Blo   |
|                  | NA 21-06-2018                  | G   |                            |               |                                 |              |
|                  |                                |     |                            |               | 004 NA                          | Loan Applic  |
|                  | -                              |     |                            |               | -                               |              |
|                  | High Value Transactions        | ×   | SLA Breach Details         | o ×           | Priority Summary Cucumber Te    | * © ×        |
|                  | 140K                           |     | Customer Name SLA Breached | d(mins) Prior | Branch Process Name             | Stage Name   |
|                  | 100K                           |     | NA 23474 H                 | KEERTIV01     |                                 |              |
|                  | 60K •                          | GBP | HSBC BANK 26667 M          | SHUBHAM       | 203 Cucumber Testing            | test descrip |
|                  | 20K CCCCCO.                    |     | WALL MART 23495            | SHUBHAM       |                                 |              |
|                  | -20K                           |     |                            | GOPINATH01    |                                 |              |
|                  |                                |     | 20700 M                    | GOPINAIHOT    |                                 |              |
|                  |                                |     |                            |               |                                 |              |
|                  | Hold Transactions              | ×   | SLA Status Cucumber Testi  | ng 🗢 🗸        | Tasks Detailed Cucumber Testing | + ↔ ×        |
|                  | Branch Process Name Stage Nam  | •   |                            |               | Process Reference Number        | Proc         |

2. On login, user must be able to view the dashboard screen with widgets as mapped to the user.

3. Click Trade Finance> Export - Documentary Credit> Export LC Drawing Update.

| 😑 🍞 FuTura Bo        | ink | Dashboard                      |      |                                            | m FBN UK (GS1) 🛗 Feb 1                            | 1, 2019 |
|----------------------|-----|--------------------------------|------|--------------------------------------------|---------------------------------------------------|---------|
| Core Maintenance     | •   | Link Value Tennenting          | ×    | SLA Breach Details ×                       | CI & Status Summary                               | ×       |
| Dashboard            |     | High Value Transactions        | ^    |                                            | SLA Status Summary Import Documentary Collections | ^       |
| Maintenance          | •   |                                |      | Customer Name SLA Breached(mins) Priority  | impore Decamentary concentorio                    |         |
| Security Management  | •   |                                |      | No data to display.                        |                                                   |         |
| Tasks                | •   | No data to display             |      |                                            | Within SL                                         | A       |
| Trade Finance        | -   |                                |      |                                            | No data to display Nearing S                      |         |
| Bank Guarantee Advic | e⊧  |                                |      |                                            | SLA Dreac                                         | Lned    |
| Bank Guarantee Issua | 1 Þ | -                              |      | -                                          |                                                   |         |
| Export - Documentary |     | Draft Confirmation Pending     |      |                                            |                                                   | ×       |
| Export LC Update D   | raw | Customer Name Application Date | e (  | Currency Amount Process Reference Number   | r Process Name Branch Name                        |         |
| Export LC Advise     |     | No data to display.            |      |                                            |                                                   |         |
| Export LC Amendm     | ent |                                |      |                                            |                                                   |         |
| Export LC Amendm     | ent |                                |      |                                            |                                                   |         |
| Export LC Cancellat  | ion |                                |      |                                            |                                                   |         |
| Export LC Drawing    |     |                                |      |                                            |                                                   |         |
| Export LC Liquidati  | n   | Priority Summary               |      | Import Documentary Collections             |                                                   | ×       |
| Import - Documentar  |     | Branch Process Name Stage      | Name | No of High Priority Items No of Medium Pri | iority Items No of Low Priority Items             |         |
| Import - Documentar  |     | No data to display.            |      |                                            |                                                   |         |
| Swift Processing     |     |                                |      |                                            |                                                   |         |

The registration stage has two sections Basic Details and Drawing Update Details. Let's look at the details of registration screens below:

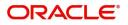

### **Application Details**

|                           |                                                 |                                                | 1 FBN UK (GS1) Feb 1, 2019 SRIDI                                                                              |
|---------------------------|-------------------------------------------------|------------------------------------------------|----------------------------------------------------------------------------------------------------|
| Export LC Update Drawings |                                                 |                                                | Documents Remarks                                                                                             |
| Application Details       |                                                 |                                                |                                                                                                    |
| LC Advised by us *        | Drawing Reference Number * GS1EAPS190321001     | Export LC Reference Number<br>GS1ELAC190322006 | Beneficiary 000262 EMR & CO                                                                                   |
| Branch                    | Priority                                        | Submission Mode                                | Drawing Date *                                                                                                |
| GS1-FBN UK                | Medium 💌                                        | Desk                                           | Feb 1, 2019                                                                                                   |
| Document Received date *  | ProcessReferenceNumber                          |                                                |                                                                                                    |
| Decement necented auto    |                                                 |                                                |                                                                                                    |
| Feb 1, 2019 🛗             | GS1ELCU000006429                                |                                                | View LC Even                                                                                                  |
| Feb 1, 2019               | GS1ELCU000006429                                | Product Code *                                 | View LC Even                                                                                                  |
| Feb 1, 2019               |                                                 | Product Code *<br>EAPS Q                       |                                                                                                    |
| Feb 1, 2019               | Tenor<br>Usance ¥<br>Applicant                  |                                                | Product Description                                                                                           |
| Feb 1, 2019               | Tenor<br>Usance V                               | EAPS Q                                         | Product Description<br>OUTGOING DOCUMENTARY USANCE E                                                          |
| Feb 1, 2019               | Tenor<br>Usance ¥<br>Applicant                  | EAPS Q                                         | Product Description<br>OUTGOING DOCUMENTARY USANCE E<br>Issuing Bank Reference                                |
| Feb 1, 2019               | Tenor<br>Usance *<br>Applicant<br>000263 NESTLE | EAPS Q<br>Issuing Bank<br>000267 DEUTSCHE BANI | Product Description<br>OUTGOING DOCUMENTARY USANCE E<br>Issuing Bank Reference<br>1234                        |
| Feb 1, 2019               | Tenor<br>Usance *<br>Applicant<br>000263 NESTLE | EAPS Q<br>Issuing Bank<br>000267 DEUTSCHE BANI | Product Description<br>OUTGOING DOCUMENTARY USANCE E<br>Issuing Bank Reference<br>1234<br>LC Drawing Amount * |

Provide the Basic Details based on the description in the following table:

| Field               | Description                                                                                                    | Sample Values |
|---------------------|----------------------------------------------------------------------------------------------------|---------------|
| LC Advised by us    | <b>Toggle On:</b> Set the toggle to On, if LC is advised by negotiating bank.                                                                                                    |               |
|                     | <b>Toggle Off</b> : Set the toggle to Off, if LC is not advised by the negotiating bank.                                                                                                    |               |
| Drawing Number      | Provide the drawing number. Alternatively user can search the drawing number using LOV.                                                                                                    |               |
|                     | In the LOV, user can input Customer ID,<br>Beneficiary, Currency, Amount and User<br>Reference to fetch the LC details. Based on the<br>search result, select the applicable drawing under<br>LC. |               |
| Version Number      | Application will display the latest version of the drawing.                                                                                                    |               |
| Export LC Reference | Read only field.                                                                                                    |               |
| Number              | Exporter LC Reference Number will be auto-<br>populated based on the selected LC from the<br>LOV.                                                                                                 |               |
| Beneficiary ID      | <b>LC Advised by us:</b> Read only field. Beneficiary will be auto-populated based on the selected LC from the LOV.                                                                               |               |
|                     | <b>LC not advised by us:</b> Select the beneficiary customer from the LOV.                                                                                                    |               |
|                     | If beneficiary is a customer of the bank, system<br>will check for valid KYC status. If KYC status is<br>not valid, system will display alert message.                                            |               |

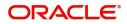

| Field               | Description                                                                                                    | Sample Values         |
|---------------------|----------------------------------------------------------------------------------------------------|-----------------------|
| Beneficiary Name    | <b>LC Advised by us:</b> Read only field. Beneficiary will be auto-populated based on the selected LC from the LOV.                                                                                                    |                       |
|                     | <b>LC not advised by us:</b> Select the beneficiary customer from the LOV.                                                                                                    |                       |
|                     | If beneficiary is a customer of the bank, system will check for valid KYC status. If KYC status is not valid, system will display alert message.                                                                                                    |                       |
| Branch              | Read only field.                                                                                                    | 203-Bank              |
|                     | Branch details will be auto-populated based on the selected LC from the LOV.                                                                                                    | Futura -Branch<br>FZ1 |
| Process Reference   | Unique sequence number for the transaction.                                                                                                    |                       |
| Number              | This is auto generated by the system based on process name and branch code.                                                                                                    |                       |
| Priority            | System will populate the priority of the customer<br>based on priority maintenance. If priority is not<br>maintained for the customer, system will populate<br>'Medium' as the default priority. User can change<br>the priority populated any time before submit. | High                  |
| Submission Mode     | Select the submission mode of Import LC<br>Drawing request. By default the submission mode<br>will have the value as 'Desk'.                                                                                                    | Desk                  |
|                     | Desk- Request received through Desk                                                                                                    |                       |
|                     | Courier- Request received through Courier                                                                                                    |                       |
| Drawing Date        | Read only field.                                                                                                    | 04/13/2018            |
|                     | Drawing date will be auto-populated based on the selected drawing.                                                                                                    |                       |
| Drawing Update Date | Read only field.                                                                                                    |                       |
|                     | Application to default the system date.                                                                                                    |                       |

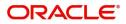

### **Drawing Details**

Drawing Details will be populated from the drawings. Registration user can update the fields if required.

| 😑 🍞 FuTura Bank 🛛 Free Tasks           |                                             | 1                                              | 🏦 FBN UK ( GS1) 📫 Feb 1, 2019  | SRIDHAR0<br>subham@gmail.cor |
|----------------------------------------|---------------------------------------------|------------------------------------------------|--------------------------------|------------------------------|
| Export LC Update Drawings              |                                             |                                                | Documents                      | Remarks 🦼 🗶                  |
| Application Details                    | Drawing Reference Number * GS1EAPS190321001 | Export LC Reference Number<br>GS1ELAC190322006 | Beneficiary<br>000262 EMR & CO | D                            |
| Branch                                 | Priority                                    | Submission Mode                                | Drawing Date *                 |                              |
| GS1-FBN UK                             | Medium 🔻                                    | Desk                                           | Feb 1, 2019                    | <u> </u>                     |
| Document Received date *               | ProcessReferenceNumber                      |                                                |                                |                              |
| Feb 1, 2019                            | GS1ELCU000006429                            |                                                |                                |                              |
| ■ Drawing Details<br>Document Received | Tenor                                       | Product Code *                                 | Product Description            |                              |
| First *                                | Usance 👻                                    | EAPS                                           | OUTGOING DOCUMENTARY USAN      | CEE                          |
| Drawing Reference                      | Applicant                                   | Issuing Bank                                   | Issuing Bank Reference         |                              |
| GS1EAPS190321001                       | 000263 NESTLE 🕒                             | 000267 DEUTSCHE BANI 🕒                         | 1234                           |                              |
| Expiry Date                            | Presenting Bank                             | Presenting Bank Reference Number               | LC Drawing Amount *            |                              |
| May 2, 2019                            |                                             |                                                | GBP 🔻 £22,00                   | 0.00                         |
| Outstanding BC Value                   | Additional Amount                           | Operation Type                                 | Nego/Finance Amount            |                              |
| GBP 🔻 £1,996.00                        |                                             | NEG 👻                                          |                                |                              |
| Unlinked FX Rate                       |                                             |                                                |                                |                              |
|                                        |                                             |                                                | Hold Cancel S                  | ave & Close Submit           |

Provide the drawing Details based on the description in the following table:

| 0                   | 1 0                                                                                                    |               |
|---------------------|----------------------------------------------------------------------------------------------------|---------------|
| Field               | Description                                                                                                    | Sample Values |
| Documents Received  | <ul> <li>Enables to user to select the number of sets of documents received from the drop down:</li> <li>First</li> <li>Second</li> <li>Both</li> </ul> |               |
| Tenor               | Read only field.                                                                                                    |               |
|                     | Tenor will be auto-populated based on the selected drawing.                                                                                             |               |
| Product Code        | Read only field.                                                                                                    |               |
|                     | Product code will be auto-populated based on the selected drawing.                                                                                      |               |
| Product Description | Read only field.                                                                                                    |               |
|                     | This field displays the description of the product as per the product code.                                                                             |               |
| Drawing Reference   | Read only field.                                                                                                    |               |
|                     | Drawing reference will be auto-populated based on the selected drawing.                                                                                 |               |
| Applicant           | Read only field.                                                                                                    |               |
|                     | Applicant will be auto-populated based on the selected drawing.                                                                                         |               |
|                     |                                                                                                    |               |

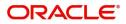

| Field                  | Description                                                                                                    | Sample Values |
|------------------------|----------------------------------------------------------------------------------------------------|---------------|
| Issuing Bank           | LC advised by us: Read only field.                                                                                                    |               |
|                        | Issuing bank will be auto-populated based on the selected LC from the LOV.                                                                                                    |               |
|                        | <b>LC not advised us:</b> Select the issuing bank.<br>Party type with banks will only be displayed in LOV.                                                                           |               |
|                        | The system will display the                                                                                                    |               |
|                        | a) SWIFT code (if available)                                                                                                    |               |
|                        | b) Name and address of the bank                                                                                                    |               |
|                        | On selection of the record if SWIFT code is<br>available then SWIFT code will be populated, if<br>SWIFT code is not available then the bank's<br>name and address will be populated. |               |
| Issuing Bank Reference | LC Advised by us: Read only field.                                                                                                    |               |
|                        | Issuing bank reference will be auto-populated based on the selected LC from the LOV.                                                                                                 |               |
|                        | <b>LC not advised by us:</b> Provide the issuing bank reference number.                                                                                                    |               |
| Expiry Date            | Read only field.                                                                                                    |               |
|                        | Expiry date will be auto-populated based on the selected drawing.                                                                                                    |               |
| Presenting Bank        | Read only field.                                                                                                    |               |
|                        | Presenting Bank will be auto-populated based on the selected LC from the LOV.                                                                                                    |               |
| Presenting Bank        | Read only field.                                                                                                    |               |
| Reference Number       | Presenting Bank Reference number will be auto-<br>populated based on the selected LC from the LOV.                                                                                   |               |
| Outstanding LC Value   | Read only field.                                                                                                    |               |
|                        | Outstanding LC value will be auto-populated.<br>This field displays the value as per the latest LC.                                                                                  |               |
| LC Drawing Amount      | LC Drawing Amount will be auto-populated based on the selected LC from the LOV.                                                                                                    |               |
|                        | User can edit the details, if required.                                                                                                    |               |
| Additional Amount      | This field enables user to provide any additional amount to be processed under this LC drawing.                                                                                      |               |
| Operation Type         | Operation type will be auto-populated based on the selected LC from the LOV.                                                                                                    |               |
|                        | User can edit the details, if required.                                                                                                    |               |

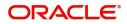

| Field                           | Description                                                                                                    | Sample Values |
|---------------------------------|----------------------------------------------------------------------------------------------------|---------------|
| Negotiation/Financing<br>Amount | Negotiation/Financing Amount will be auto-<br>populated based on the selected LC from the<br>LOV.<br>User can edit the details, if required. |               |
| Unlinked FX Rate                | Unlinked FX Rate will be auto-populated based<br>on the selected LC from the LOV.<br>User can edit the details, if required.                 |               |

### Miscellaneous

| 😑 🍞 FuTura Bank            | Dashboard |                        |            |                            | fbn uk ( | GS1) 💼 Feb 1, 2019     | SRIDHAR01<br>subham@gmail.com |
|----------------------------|-----------|------------------------|------------|----------------------------|----------|------------------------|-------------------------------|
| Export LC Update Drawings  | ;         |                        |            |                            |          | Documents              | Remarks 🔎 🗶                   |
| Application Details        |           |                        |            |                            |          |                        |                               |
| LC Advised by us *         |           | Drawing Reference Numb | er *       | Export LC Reference Number |          | Beneficiary            |                               |
|                            |           | GS1ESUC190320504       | 0          | GS1ELAC190322510           |          | 000262 EMR & CO        |                               |
| Branch                     |           | Priority               |            | Submission Mode            |          | Drawing Date *         |                               |
| GS1-FBN UK                 |           | Medium                 | <b>.</b>   | Desk                       | w.       | Feb 1, 2019            |                               |
| Document Received date $*$ |           | ProcessReferenceNumber |            |                            |          |                        |                               |
| Feb 1, 2019                |           | GS1ELCUD0024742        |            |                            |          |                        |                               |
|                            |           |                        |            |                            |          |                        | View L.C Events               |
| ▲ LC Details               |           |                        |            |                            |          |                        |                               |
| Document Received          |           | Tenor                  |            | Product Code *             |          | Product Description    |                               |
| First                      | -         | Sight                  | ~          | ESUC                       | 0        | OUTGOING DOCUMENTARY   | SIGHT BIL                     |
| Drawing Reference          |           | Applicant              |            | Issuing Bank               |          | Issuing Bank Reference |                               |
| GS1ESUC190320504           |           |                        |            | 000267 DEUTSCHE BA         | ani 🕒    | 1111                   |                               |
| Expiry Date                |           | LC Drawing Amount      |            | Outstanding LC Value       |          | Additional Amount      |                               |
| May 31, 2019               | <b>m</b>  | GBP 🔻                  | £19,800.00 | GBP 💌 £19                  | ,800.00  | T                      |                               |
|                            |           |                        |            |                            |          | Hold Cancel S          | ave & Close Submit            |

### Provide the Miscellaneous Details based on the description in the following table:

| Field     | Description                                                                                                    | Sample Values |
|-----------|----------------------------------------------------------------------------------------------------|---------------|
| Documents | Upload the documents received under the LC.                                                                                                    |               |
| Remarks   | Provide any additional information regarding the drawing. This information can be viewed by other users processing the request.                                                            |               |
| View LC   | Enables the user to view the latest LC values<br>displayed in the respective fields. All fields<br>displayed in LC details section are read only<br>fields.                                |               |
| LC Events | On click, system will display the details of LC<br>issuance, amendments (if any), drawings (if any)<br>and liquidations if any under the LC in<br>chronological sequence from LC Issuance. |               |

### **Action Buttons**

| Field        | Description                                                                                                    | Sample Values |
|--------------|----------------------------------------------------------------------------------------------------|---------------|
| Submit       | On submit, task will get moved to next logical<br>stage of Export LC Update Drawing.<br>If mandatory fields have not been captured,<br>system will display an error message until the<br>mandatory fields data are provided.                                                                                                    |               |
| Save & Close | Save the information provided and holds the task<br>in you queue for working later.<br>This option will not submit the request.                                                                                                    |               |
| Cancel       | Cancels the Export LC Update Drawing Registration stage inputs.                                                                                                    |               |
| Hold         | The details provided will be registered and status<br>will be on hold.<br>This option is used, if there are any pending<br>information yet to be received from applicant and<br>appropriate remarks must be provided.                                                                                                    |               |
| Checklist    | Make sure that the details in the checklist are<br>completed and acknowledge. If mandatory<br>checklist items are not marked, system will<br>display an error on submit.                                                                                                    |               |
|              | Checklist       ×         Registration          Application signed and stamped       Remarks         Any correction or alteration initialled by the app       Remarks         Amount in words and numbers are matching       Remarks         LC amt and ccy are uniform across the application       Remarks         customer signature verified       Remarks         Save Checklist       x Close |               |

## Scrutiny

On successful completion of registration of an Export LC Drawing request, the request moves to Scrutiny stage. At this stage the gathered information during registration are scrutinized.

The requests will have the details entered during the registration stage.

Do the following steps to acquire a task currently at Scrutiny stage:

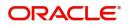

1. Using the entitled login credentials for Scrutiny stage, login to the OBTFPM application.

| ᅎ FuTura Bank |
|---------------|
| Sign In       |
| User Name *   |
| SRIDHAR       |
| Password *    |
|               |
|               |
| Sign In       |

2. On login, user must be able to view the dashboard screen with widgets as mapped to the user.

| e Maintenance   | - | Draft Confirmation  | Pending          | Ø X   | Hand-off Failure |               | Ø X           | Priority Details |                  | Ø ×          |  |
|-----------------|---|---------------------|------------------|-------|------------------|---------------|---------------|------------------|------------------|--------------|--|
| hboard          |   |                     |                  |       |                  |               |               |                  |                  |              |  |
| ntenance        |   | Customer Name       | Application Date | 4     | Branch           | Process Name  | Stage Name    | Branch           | Process Name     | Stage Name   |  |
| s               | • | EMR & CO            | 25-06-2018       | G     | Bank Futura      | NA            | Retry HandOf  | Bank Futura      | NA               | Amount Blo   |  |
| Trade Finance + |   | NA                  | 25-06-2018       | G     |                  |               |               | Bank Futura      | NA               | Amount Blo   |  |
|                 |   | NA                  | 21-06-2018       | G     |                  |               |               | 004              | NA               | Loan Applic  |  |
|                 |   |                     | _                |       |                  | _             |               |                  | _                |              |  |
|                 |   | High Value Transact | tions            | o ×   | SLA Breach Deta  | ils           | o ×           | Priority Summar  | y Cucumber Te    | • • ×        |  |
|                 |   | 140K                |                  |       | Customer Name    | SLA Breache   | d(mins) Prior | Branch Pr        | ocess Name       | Stage Name   |  |
|                 |   | 60K                 |                  | • G8P | NA               | 23474 H       | KEERTIV01     | 203 Cu           | cumber Testing   | test descrip |  |
|                 |   |                     |                  | • uur | HSBC BANK        | 26667 M       | SHUBHAM       |                  |                  |              |  |
|                 |   | -20K                | ICCCCO.          |       | WALL MART        | 23495         | SHUBHAM       |                  |                  |              |  |
|                 |   | -2 0 2 4            | 6 8 10 12        |       | EMR & CO         | 26780 M       | GOPINATH01    |                  |                  |              |  |
|                 |   |                     | -                |       |                  | -             |               |                  | -                |              |  |
|                 |   | Hold Transactions   |                  | Ø X   | SLA Status       | Cucumber Test | ing 🔷 🗸 X     | Tasks Detailed   | Cucumber Testing | • • ×        |  |

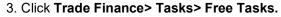

| 🗧 🍞 FuTura Bank        | Fre | e Tasks         |                     |                    |            |                   |             | fbn uk (c                 | 551) 🛗 Feb 1, 2019 | SRIDHAR<br>subham@gmail.c |
|------------------------|-----|-----------------|---------------------|--------------------|------------|-------------------|-------------|---------------------------|--------------------|---------------------------|
| Core Maintenance 🛛 🕨   | 8   | C Refresh       | - Acqui             | ire * Delegate     | Reassi     | gn 🕴 Flow Diagram |             |                           |                    |                           |
| Dashboard              |     | O Neiresii      | - veda              |                    | * Telassig |                   |             |                           |                    |                           |
|                        |     | Action          | Priority            | Application Number | Branch     | Customer Number   | Amount      | Process Name              | Stage              | Back Office Ref No.       |
| aintenance 🕨 🕨         |     | Acquire & Edit  | М                   | GS1ELCU000006437   | GS1        | 000262            | £22,000.00  | Export LC Update Drawings | Scrutiny           | GS1EAPS190321001          |
| ecurity Management 🛛 🕨 |     | Acquire & Edit  | н                   | GS1ELCA000006426   | GS1        | 000263            | £99,999.19  | Export LC Advising        | Scrutiny           | GS1ELAC19032BNSY          |
| isks 🔻                 |     | Acquire & Edit  | н                   | GS1ELCA000006424   | GS1        | 000263            | ₹99,999.19  | Export LC Advising        | Scrutiny           | GS1ELAC19032BNSX          |
| 5K5 V                  |     | Acquire & Edit  | н                   | GS1ELCA000006421   | GS1        | 000263            | £99,999.19  | Export LC Advising        | Scrutiny           | GS1ELAC19032BNSV          |
| Free Tasks             |     | Acquire & Edit  | М                   | GS1ELCA000006400   | GS1        | 000263            | £250,000.00 | Export LC Advising        | Registration       | NA                        |
| Hold Tasks             |     | Acquire & Edit  | М                   | GS1ILCI000006398   | GS1        | 000262            | £10,000.00  | Import LC Issuance        | Data Enrichment    | GS1ILSN19032BNTB          |
| My Tasks               | Pa  | qe 1 of 1 (1-10 | ) of 10 items       | ) K < 1 >          | к          |                   |             |                           |                    | -                         |
| Search                 |     |                 |                     |                    |            |                   |             |                           |                    |                           |
| Supervisor Tasks       |     | Previous 1 - 10 | of <b>2872</b> reco | ords Next          |            |                   |             |                           |                    |                           |
| ade Finance            |     |                 |                     |                    |            |                   |             |                           |                    |                           |

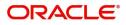

4. Select the appropriate task and click **Acquire & Edit** to edit the task or click **Acquire** to edit the task from **My Tasks**.

| ore Maintenance  | • |      | C Refresh       | 🔶 Acqu             | ire 🔥 Delegate     | <ol> <li>Reassion</li> </ol> | gn 🕴 Flow Diagram |             |                           |                 |                     |
|------------------|---|------|-----------------|--------------------|--------------------|------------------------------|-------------------|-------------|---------------------------|-----------------|---------------------|
| ashboard         |   | _    |                 |                    |                    |                              |                   |             |                           |                 |                     |
| intenance        |   | =    | Action          | Priority           | Application Number | Branch                       | Customer Number   | Amount      | Process Name              | Stage           | Back Office Ref No. |
| inclunce         |   |      | Acquire & Edit  | М                  | GS1ELCU000006437   | GS1                          | 000262            | £22,000.00  | Export LC Update Drawings | Scrutiny        | GS1EAPS190321001    |
| urity Management | • |      | Acquire & Edit  | н                  | GS1ELCA000006426   | GS1                          | 000263            | £99,999.19  | Export LC Advising        | Scrutiny        | GS1ELAC19032BNSY    |
| iks              | - |      | Acquire & Edit  | н                  | GS1ELCA000006424   | GS1                          | 000263            | ₹99,999.19  | Export LC Advising        | Scrutiny        | GS1ELAC19032BNSX    |
| ks               |   |      | Acquire & Edit  | н                  | GS1ELCA000006421   | GS1                          | 000263            | £99,999.19  | Export LC Advising        | Scrutiny        | GS1ELAC19032BNSV    |
| Free Tasks       |   |      | Acquire & Edit  | М                  | GS1ELCA000006400   | GS1                          | 000263            | £250,000.00 | Export LC Advising        | Registration    | NA                  |
| Hold Tasks       |   |      | Acquire & Edit  | М                  | GS1ILCI000006398   | GS1                          | 000262            | £10,000.00  | Import LC Issuance        | Data Enrichment | GS1ILSN19032BNTB    |
| My Tasks         |   | Page | e 1 of 1 (1-10  | of 10 item         | s) K < 1 >         | К                            |                   |             |                           |                 |                     |
| Search           |   |      | 1 . 10          | of <b>2872</b> rec | ards and           |                              |                   |             |                           |                 |                     |
| Supervisor Tasks |   | Ph   | evious 1 - 10 ( | JI 2012 TEC        | ords Next          |                              |                   |             |                           |                 |                     |

5. The acquired task will be available in My Tasks tab. Click Edit to scrutinize the registered task.

| 😑 🍞 FuTura Bank     | My Tasks |                 |                                        |               |                           |        |            | fbn uk                                    | (GS1) 🛗 Feb 1, 2019 | SRIDHAR01<br>subham@gmail.com           |
|---------------------|----------|-----------------|----------------------------------------|---------------|---------------------------|--------|------------|-------------------------------------------|---------------------|-----------------------------------------|
| Core Maintenance    | С        | Refresh         | Release 🕴 Flow Dia                     | aram          |                           |        |            |                                           |                     |                                         |
| Dashboard           |          |                 |                                        |               |                           |        |            |                                           |                     |                                         |
| Maintenance         | Actio    | n Priority<br>M | Application Number<br>GS1ELCU000006437 | Branch<br>GS1 | Customer Number<br>000262 | Amount | £22,000.00 | Process Name<br>Export LC Update Drawings | Stage<br>Scrutiny   | Back Office Ref No.<br>GS1EAPS190321001 |
| Security Management |          | -               |                                        |               |                           |        |            |                                           |                     |                                         |
| Tasks 💌             |          |                 |                                        |               |                           |        |            |                                           |                     |                                         |
| Free Tasks          |          |                 |                                        |               |                           |        |            |                                           |                     |                                         |
| Hold Tasks          |          |                 |                                        |               |                           |        |            |                                           |                     |                                         |
| My Tasks            | Page 1 c | f1 (1 of 1 iter | ns) K < 1 >                            | К             |                           |        |            |                                           |                     |                                         |
| Search              | Previous | 1 - 1 of 1 re   | cords Next                             |               |                           |        |            |                                           |                     |                                         |
| Supervisor Tasks    | rievious |                 |                                        |               |                           |        |            |                                           |                     |                                         |
| Trade Finance       |          |                 |                                        |               |                           |        |            |                                           |                     |                                         |

The Scrutiny stage has the following hops for data capture:

- Main Details
- Document Details
- Additional Conditions
- Shipment Details
- Discrepancy Details
- Maturity Details
- Additional Details
- Summary

Let's look at the details for Scrutiny stage. User can enter/update the following fields. Some of the fields that are already having value may not be editable.

### **Main Details**

Main details section has two sub section as follows:

- Application Details
- Drawing Details

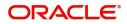

### **Application Details**

All fields displayed under Application details section, would be read only except for the **Priority**. Refer to Application Details for more information of the fields.

| Main Details          | MI DIT                   |                            |                                  |         |                      | Scree    |
|-----------------------|--------------------------|----------------------------|----------------------------------|---------|----------------------|----------|
|                       | Main Details             |                            |                                  |         |                      | Scree    |
| Document Details      | Application Details      |                            |                                  |         |                      |          |
| Additional Conditions | LC Advised by us *       | Drawing Reference Number * | Export LC Reference Number       | Benefi  | ciary                | _        |
| Shipment Details      |                          | GS1EAPS190321001           | GS1ELAC190322006                 | 0002    | 52 EMR & CO          |          |
| Discrepancy Details   | Branch                   | Priority                   | Submission Mode                  | Drawi   | ng Date *            |          |
| Maturity Details      | GS1-FBN UK               | Medium 🔻                   | Desk                             | ▼ Feb 1 | , 2019               | tata (   |
| Additional Details    | Document Received date * | ProcessReferenceNumber     |                                  |         |                      |          |
| Summary               | Feb 1, 2019              | GS1ELCU000006437           |                                  |         |                      |          |
|                       | First                    | Usance v<br>Applicant      | EAPS<br>Issuing Bank             |         | SOING DOCUMENTARY US | SANCE E  |
|                       |                          |                            |                                  |         |                      |          |
|                       | GS1EAPS190321001         | 000263 NESTLE              | 000267 DEUTSCHE BANI             | 1234    |                      |          |
|                       | Expiry Date              | Presenting Bank            | Presenting Bank Reference Number | LC Dra  | wing Amount *        |          |
|                       | May 2, 2019              | -                          | -                                | GBP     |                      | 2,000.00 |
|                       | Outstanding BC Value     | Additional Amount          | Operation Type                   | Nego/   | Finance Amount       |          |
|                       | GBP 🔻 £1,996.00          | -                          | NEG                              | ▼ GBP   |                      | 2,000.00 |
|                       | Unlinked FX Rate         |                            |                                  |         |                      |          |
|                       | 2 ^                      |                            |                                  |         |                      |          |
|                       |                          |                            |                                  |         |                      |          |

Following field can be amended based on the description provided in the following table:

| Field    | Description                                                              | Sample Values |
|----------|--------------------------------------------------------------------------|---------------|
| Priority | User can change the priority defaulted' Values are High, Medium and Low. | High          |

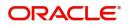

### **Drawing Details**

The fields listed under this section are same as the fields listed under the Drawing Details section in Registration. Refer to Drawing Details for more information of the fields. During registration, if user has not captured input, then user can capture the details in this section.

| /lain Details                           | Main Details                                |                            |   |                                  |   |                        | Scr         |
|-----------------------------------------|---------------------------------------------|----------------------------|---|----------------------------------|---|------------------------|-------------|
| ocument Details<br>dditional Conditions | ▲ Application Details<br>LC Advised by us * | Drawing Reference Number * |   | Export LC Reference Number       |   | Beneficiary            |             |
| Shipment Details                        |                                             | GS1EAPS190321001           | 0 | GS1ELAC190322006                 |   | 000262 EMR & C         | • 🖪         |
| Discrepancy Details                     | Branch                                      | Priority                   |   | Submission Mode                  |   | Drawing Date *         |             |
| Maturity Details                        | GS1-FBN UK                                  | <ul> <li>Medium</li> </ul> | v | Desk                             |   | Feb 1, 2019            | <u>iiii</u> |
| Additional Details                      | Document Received date *                    | ProcessReferenceNumber     |   |                                  |   |                        |             |
| Summary                                 | Feb 1, 2019                                 | GS1ELCU000006437           |   |                                  |   |                        |             |
|                                         | First                                       | ▼ Usance                   | v | EAPS                             | 0 | OUTGOING DOCUMENTAR    | Y USANCE E  |
|                                         | ▲ Drawing Details<br>Document Received      | Tenor *                    |   | Product Code *                   |   | Product Description    |             |
|                                         | Drawing Reference                           | Applicant                  |   | Issuing Bank                     |   | Issuing Bank Reference |             |
|                                         | GS1EAPS190321001                            | 000263 NESTLE              |   | 000267 DEUTSCHE BAN              | B | 1234                   |             |
|                                         | Expiry Date                                 | Presenting Bank            |   | Presenting Bank Reference Number | - | LC Drawing Amount *    |             |
|                                         |                                             |                            |   | reserving some reference roomser |   | GBP V                  | £22,000.00  |
|                                         | Outstanding BC Value                        | Additional Amount          |   | Operation Type                   |   | Nego/Finance Amount    |             |
|                                         | GBP 💌 £1,996                                | • 00                       |   | NEG                              | Ŧ | GBP 🔻                  | £2,000.00   |
|                                         | Unlinked FX Rate                            |                            |   |                                  |   |                        |             |
|                                         | 2 ^ ^                                       |                            |   |                                  |   |                        |             |

Following fields can be amended based on the description in the following table:

| Field                           | Description                                                                                                    | Sample Values |
|---------------------------------|----------------------------------------------------------------------------------------------------|---------------|
| Documents Received              | Set the document received status as 'Yes' or 'No' from the LOV.                                                                           |               |
| LC Drawing Amount               | This field displays the drawing amount from the drawing. User can edit the value, if required.                                            |               |
| Additional Amount               | This field enables user to provide any additional amount to be processed under the LC drawing.                                            |               |
| Operation Type                  | Operation type will be auto-populated based on<br>the selected LC from the LOV. User can edit the<br>details, if required.                |               |
| Negotiation/Financing<br>Amount | Negotiation/Financing Amount will be auto-<br>populated based on the selected LC from the<br>LOV. User can edit the details, if required. |               |
| Unlinked FX Rate                | Unlinked FX Rate will be auto-populated based<br>on the selected LC from the LOV. User can edit<br>the details, if required.              |               |

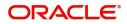

### **Action Buttons**

Use action buttons based on the description in the following table:

| Field        | Description                                                                                                    | Sample Values |
|--------------|----------------------------------------------------------------------------------------------------|---------------|
| Submit       | Task will get moved to next logical stage of Export LC Update Drawing.                                                                                                    |               |
|              | If mandatory fields have not been captured,<br>system will display an error message until the<br>mandatory fields data are provided. In case of<br>duplicate documents' system will terminate the<br>process after handing off the details to back<br>office.                                                                                                    |               |
| Save & Close | Save the information provided and holds the task<br>in you queue for working later.<br>This option will not submit the request.                                                                                                    |               |
| Cancel       | Cancel the Scrutiny stage inputs.                                                                                                    |               |
| Hold         | The details provided will be on hold.<br>This option is used, if there are any pending<br>information yet to be received from applicant and<br>appropriate remarks must be provided.                                                                                                    |               |
| Reject       | <ul> <li>On click of Reject, user must select a Reject<br/>Reason from a list displayed by the system.</li> <li>Reject Codes: <ul> <li>R1- Documents missing</li> <li>R2- Signature Missing</li> <li>R3- Input Error</li> <li>R4- Insufficient Balance/Limits</li> <li>R5 - Others.</li> </ul> </li> <li>Select a Reject code and give a Reject<br/>Description.</li> <li>This reject reason will be available in the remarks<br/>window throughout the process.</li> </ul> |               |
| Next         | Click Next to move to next logical step in Scrutiny stage.                                                                                                    |               |

### **Document Details**

User can verify the documents received and identify discrepancies, if any. Compare the document received with the required documents and identify the discrepancies, if any. This section also enables

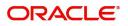

# user can add any new documents provided by beneficiary. Provide the information based on the description in the following table:

| 🗏 🍞 FuTura Bank                         | My Tas      | sks                      |                                    |              |             |               | fbn UK (gsi)              | Feb 1, 2019                    | SRIDHAR0<br>subham@gmail.com |
|-----------------------------------------|-------------|--------------------------|------------------------------------|--------------|-------------|---------------|---------------------------|--------------------------------|------------------------------|
| xport LC Update Drawin                  | gs - Scruti | iny :: Application No: G | SS1ELCU000006437                   |              |             | <b>II</b> \ □ | ocuments 📃 🛺 Remarks      | i 🏜 Audit                      | /iew LC 🚽 🖌 🛪                |
| Main Details                            | Docu        | ment Details             |                                    |              |             |               |                           |                                | Screen ( 2 / 8               |
| Document Details                        | ⊿ Do        | ocument Details          |                                    |              |             |               |                           |                                |                              |
| Additional Conditions                   |             |                          |                                    |              |             |               |                           |                                |                              |
| Shipment Details                        |             |                          |                                    |              |             |               |                           |                                |                              |
| Shiphene Decano                         |             | Description of the       | Description of Defense of New York | Come Origina | Description |               | Sint Mail Density of Comp | First Mail Descripted Opiniant | Conserved A day'l Days       |
| Discrepancy Details                     |             | Document Code            | Document Reference Number          | Copy Origina | Description |               | First Mail Received Copy  | First Mail Received Original   | Second Mail Rec              |
|                                         |             | Document Code            | Document Reference Number          | Copy Origina | Description | <b>R</b>      | First Mail Received Copy  | First Mail Received Original   | Second Mail Rece             |
| Discrepancy Details                     |             | INSDOC                   | Document Reference Number          | Copy Origina | Description | _             | First Mail Received Copy  | 3/3                            | Second Mail Rece             |
| Discrepancy Details<br>Maturity Details |             |                          | Document Reference Number          | Copy Origina | Description | <b>F</b> 2    | First Mail Received Copy  | -                              | Second Mail Rece             |

Audit

|                              | Reject Hold C                                                                                                    | ancel Save & Close Back |
|------------------------------|----------------------------------------------------------------------------------------------------|-------------------------|
| Field                        | Description                                                                                                    | Sample Values           |
| Document Code                | Document code is auto-populated from the latest LC.                                                                                                    |                         |
| Document Reference<br>Number | Enables user to provide the reference number available in the documents.                                                                                                    |                         |
| Сору                         | Number of duplicate copies of documents as required in LC.                                                                                                    |                         |
| Original                     | Number of documents in original as required in LC.                                                                                                    |                         |
| Description                  | Description of the document required as per LC.                                                                                                    |                         |
| Received Copy                | Provide the number of duplicate copies of documents received.                                                                                                    |                         |
| Received Original            | Provide the number of originals of documents received.                                                                                                    |                         |
| Received Description         | Provide the description of the documents received from presenting bank.                                                                                                    |                         |
| Discrepant                   | System marks the discrepant toggle as 'Yes' if<br>there is difference between number of documents<br>required and number of documents received. It<br>also enables the user to make the changes, if any<br>discrepancy identified in the document. |                         |
| Discrepancy Code             | Select the discrepancy code based on the discrepancy identified.                                                                                                    |                         |
| Discrepancy Description      | Description will be displayed based on the discrepancy code.                                                                                                    |                         |

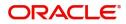

### **Additional Conditions**

Enables the user to check the whether the documents received comply with the additional conditions mentioned in LC.

### **Additional Conditions**

| = 🍞 FuTura Bank         | My Tasks                                                 | 🏦 FBN UK (GS1) 👘 Feb 1, 2011               | 9 SRIDHAR01<br>subham@gmail.com |
|-------------------------|----------------------------------------------------------|--------------------------------------------|---------------------------------|
| Export LC Update Drawin | ings - Scrutiny :: Application No: GS1ELCU000006437      | 🚺 Documents 🗖 Remarks 🚺                    | 🍄 Audit 🛛 🕪 View LC 🛛 💉 🗙       |
| 🔮 Main Details          | Additional Conditions                                    |                                            | Screen ( 3 / 8)                 |
| Document Details        | Additional Conditions                                    |                                            |                                 |
| Additional Conditions   | Select FFT Code FFT Description Discrepant               | Discrepant Code Discre                     | pant Description                |
| Shipment Details        |                                                          |                                            |                                 |
| Discrepancy Details     | No data to display.                                      |                                            |                                 |
| Maturity Details        | ✓ Instruction Details                                    |                                            |                                 |
| Additional Details      |                                                          |                                            |                                 |
| Summary                 | Select Instruction Code Instruction Description          |                                            |                                 |
|                         | FFTLCAC DISCREPANCY FEE FOR USD 75 (OR EQUIVALENT IN L/C | CURRENCY)PLUS ALL RELATIVE SWIFT CHARGES W | VILL BE DEDUCTED FROM           |
|                         |                                                          |                                            |                                 |
|                         |                                                          |                                            |                                 |
|                         |                                                          |                                            |                                 |
|                         |                                                          |                                            |                                 |
|                         |                                                          |                                            |                                 |
|                         |                                                          |                                            |                                 |
|                         |                                                          |                                            |                                 |
| Audit                   |                                                          | Reject Hold Cancel                         | Save & Close Back Next          |

This section displays the list of additional conditions as per LC. Provide the Additional Conditions details as per the description in the following table:

| Field                   | Description                                                                                                    | Sample Values |
|-------------------------|----------------------------------------------------------------------------------------------------|---------------|
| FFT Code                | This field displays the FFT code as per the latest LC.                                                               |               |
| FFT Description         | This field displays the description of the FFT code as per the latest LC.                                            |               |
| Discrepant              | User shall mark the discrepant toggle as 'Yes' if there is difference between LC requirement and documents received. |               |
| Discrepancy Code        | Select the discrepancy code based on the discrepancy identified.                                                     |               |
| Discrepancy Description | Description will be displayed based on the discrepancy code.                                                         |               |

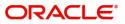

### **Instruction Details**

User can capture one of the applicable instruction codes for the drawing. System will populate the instruction description for the selected instruction code.

| = 🍞 FuTura Bank          | My Tasks                                  |                         |                              | fBN UK (GS1)                    | 🛗 Feb 1, 2019          | SRIDHAR0<br>subham@gmail.co |
|--------------------------|-------------------------------------------|-------------------------|------------------------------|---------------------------------|------------------------|-----------------------------|
| xport LC Update Drawing: | s - Scrutiny :: Application No: GS1ELCU00 | 0006437                 |                              | Documents 🗖 🛺 Rem               | arks 🚺 🏜 Audit         | 🛚 🕂 View LC 🛛 💉 🗙           |
| Main Details             | Additional Conditions                     |                         |                              |                                 |                        | Screen ( 3 / 8              |
| Document Details         | Additional Conditions                     |                         |                              |                                 |                        |                             |
| Additional Conditions    | Select A FFT Code                         | FFT Description         | Discrepant                   | Discrepant Code                 | Discrepant Descript    | ion                         |
| Shipment Details         |                                           |                         |                              |                                 |                        |                             |
| Discrepancy Details      | No data to display.                       |                         |                              |                                 |                        |                             |
| Maturity Details         | ✓ Instruction Details                     |                         |                              |                                 |                        |                             |
| Additional Details       |                                           |                         |                              |                                 |                        |                             |
| Summary                  | Select Instruction Code                   | Instruction Description |                              |                                 |                        |                             |
|                          | FFTLCAC                                   | DISCREPANCY FEE FOR U   | JSD 75 (OR EQUIVALENT IN L/C | CURRENCY)PLUS ALL RELATIVE SWIF | T CHARGES WILL BE DEDU | ICTED FROM                  |
|                          |                                           |                         |                              |                                 |                        |                             |
|                          |                                           |                         |                              |                                 |                        |                             |
|                          |                                           |                         |                              |                                 |                        |                             |
|                          |                                           |                         |                              |                                 |                        |                             |
|                          |                                           |                         |                              |                                 |                        |                             |
|                          |                                           |                         |                              |                                 |                        |                             |

| Audit |                         |                                                                            | Reject  | Hold | Cancel | Save & Close | Back  | Next |
|-------|-------------------------|----------------------------------------------------------------------------|---------|------|--------|--------------|-------|------|
|       | Field                   | Description                                                                |         |      | Sa     | ample Va     | alues |      |
|       | Instruction Code        | Select the applicable instruction code drawing.                            | for th  | е    |        |              |       | _    |
|       | Instruction Description | This field displays the instruction desc<br>based on the instruction code. | criptio | n    |        |              |       | _    |

#### **Action Buttons**

Use action buttons based on the description in the following table:

| Field        | Description                                                                                                    | Sample Values |
|--------------|----------------------------------------------------------------------------------------------------|---------------|
| Submit       | On successful submission, task moves to next logical stage of Export LC Update Drawing.                                                                                                    |               |
|              | If mandatory fields have not been captured,<br>system will display an error message until the<br>mandatory fields data are provided.                                                                                  |               |
| Save & Close | Save the information provided and holds the task<br>in you queue for working later.<br>This option will not submit the request.                                                                                       |               |
| Cancel       | Cancel the Export LC Update Drawing Scrutiny stage inputs.                                                                                                    |               |
| Hold         | The details provided will be registered and status<br>will be on hold.<br>This option is used, if there are any pending<br>information yet to be received from applicant and<br>appropriate remarks must be provided. |               |

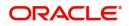

| Field  | Description                                                                               | Sample Values |
|--------|-------------------------------------------------------------------------------------------|---------------|
| Reject | On click of Reject, user must select a Reject Reason from a list displayed by the system. |               |
|        | Reject Codes:                                                                             |               |
|        | <ul> <li>R1- Documents missing</li> </ul>                                                 |               |
|        | R2- Signature Missing                                                                     |               |
|        | R3- Input Error                                                                           |               |
|        | <ul> <li>R4- Insufficient Balance/Limits</li> </ul>                                       |               |
|        | • R5 - Others.                                                                            |               |
|        | Select a Reject code and give a Reject<br>Description.                                    |               |
|        | This reject reason will be available in the remarks window throughout the process.        |               |
| Next   | Click Next to move to next logical step in Scrutiny stage.                                |               |

### Shipment Details

User must check whether the received documents of goods and shipment matches the requirement in LC.

| Shipment Details     Shipping Agent     Shipping Agent     Shipping                                                                                                    | = 🍞 FuTura Bank                      | My Tasks                          |                |                   |                  |         |                 | fb 🖻      | N UK (GS1) 📫 Feb | 1, 2019   |                 |              | RIDHAR(  |
|----------------------------------------------------------------------------------------------------|--------------------------------------|-----------------------------------|----------------|-------------------|------------------|---------|-----------------|-----------|------------------|-----------|-----------------|--------------|----------|
|                                                                                                    | Export LC Update Drawing             | s - Scrutiny :: Application No: ( | GS1ELCU0000064 | 137               |                  |         | IIV             | Documents | Remarks          | •         | 🏜 Audit         | View LC      | 2        |
| Address Control       Code Code       AF RE LC       As Ref Documents       Discepant       Discepant       Dis                                                                                                    | Main Details                         | Shipment Details                  |                |                   |                  |         |                 |           |                  |           |                 | Scree        | en ( 4 / |
| Asternal Centers       Discregant Code       Discregant Code       Discregant Code       Discregant Code       Discregant Code         Matury Ordens       Contry of Origin       Insurance Company       Insurance Company <td< td=""><td><ul> <li>Document Details</li> </ul></td><td>▲ Goods Details</td><td></td><td></td><td></td><td></td><td></td><td></td><td></td><td></td><td></td><td></td><td></td></td<>                                                                                                    | <ul> <li>Document Details</li> </ul> | ▲ Goods Details                   |                |                   |                  |         |                 |           |                  |           |                 |              |          |
| Occurry of Chill     Discessory Othin     Matring Othing     Summay     Insurance Company        Address Decision     Summay     Insurance Company        Summay     Insurance Company        Summay     Insurance Company        Insurance Company        Insurance Company        Insurance Company        Insurance Company        Insurance Company        Insurance Company        Insurance Company        Insurance Company           Insurance Company                 Insurance Company <td>Additional Conditions</td> <td></td> <td>As Per I C</td> <td></td> <td>As Per Docur</td> <td>nents</td> <td>Discret</td> <td>oant Di</td> <td>crenant Code</td> <td>Discre</td> <td>nant Descriptio</td> <td>n</td> <td></td>                                                                                                    | Additional Conditions                |                                   | As Per I C     |                   | As Per Docur     | nents   | Discret         | oant Di   | crenant Code     | Discre    | nant Descriptio | n            |          |
| Muturly Genili     Adstronging     Insurance Company     Adstronging     Insurance Company     Adstronging     Insurance Company     Insurance Company <t< td=""><td><ul> <li>Shipment Details</li> </ul></td><td>COOLS COLE</td><td>Astroneo</td><td></td><td></td><td>nento</td><td>Disciel</td><td>pane Di</td><td>screpant code</td><td>Discre</td><td>pant Descriptio</td><td></td><td></td></t<>                                                                                                    | <ul> <li>Shipment Details</li> </ul> | COOLS COLE                        | Astroneo       |                   |                  | nento   | Disciel         | pane Di   | screpant code    | Discre    | pant Descriptio |              |          |
| Additional Deals Summary   Additional Deals  Summary                                                                                                    | Discrepancy Details                  | COTTON                            |                |                   | <b>P</b> Q       |         | $\bigcirc$      |           |                  |           |                 |              |          |
| Summary                Shipping Agent             Date of Presentation             Feb 1, 2019             Feb 1, 2019 | Maturity Details                     | Country of Origin                 |                | Insurance Company |                  | Insura  | nce Company Add | dress     |                  |           |                 |              |          |
| A Shipment Details    Det of Shipment   Details   As Per LC   As Per LC   As Per Documents   Discrepant Code   Discrepant Code                                                                                                    | Additional Details                   |                                   |                |                   |                  |         |                 |           |                  |           |                 |              |          |
| Date of Shipment Carrier Name Shipping Agent Date of Presentation*   Petails As Per LC As Per Documents Discrepant Discrepant <td< td=""><td>Summary</td><td></td><td></td><td></td><td></td><td></td><td></td><td></td><td></td><td></td><td></td><td></td><td></td></td<>                                                                                                    | Summary                              |                                   |                |                   |                  |         |                 |           |                  |           |                 |              |          |
| Date of Shipment Carrier Name Shipping Agent Date of Presentation*   Petails As Per LC As Per Documents Discrepant Discrepant <td< td=""><td></td><td></td><td></td><td></td><td></td><td></td><td></td><td></td><td></td><td></td><td></td><td></td><td></td></td<>                                                                                                    |                                      |                                   |                |                   |                  |         |                 |           |                  |           |                 |              |          |
| Date of Shipment Carrier Name Shipping Agent Date of Presentation*   Petails As Per LC As Per Documents Discrepant Discrepant <td< td=""><td></td><td>▲ Shipment Details</td><td></td><td></td><td></td><td></td><td></td><td></td><td></td><td></td><td></td><td></td><td></td></td<>                                                                                                    |                                      | ▲ Shipment Details                |                |                   |                  |         |                 |           |                  |           |                 |              |          |
| Details       As Per LC       As Per Documents       Discrepant Code       Discrepant Description         Partial Shipment       NOT ALLOWED <ul> <li>ACW</li> <li>ACW</li> <li>ARCRAFT CARRIRER ORIGINAL</li> <li>Rece Of Taking Charge</li> <li>Control Taking Charge</li> <li>Control Taking Charge&lt;</li></ul>                                                                                                    |                                      |                                   |                | Carrier Name      |                  | Shippi  | ng Agent        |           | Date of          | f Present | tation *        |              |          |
| Partial Shipment NOT ALLOWED   Trans Shipment NOT ALLOWED   Vot dat to display. NOT ALLOWED                                                                                                    |                                      |                                   | <b></b>        |                   |                  |         |                 |           | Feb 1,           | 2019      |                 | <b>**</b>    |          |
| Trans Shipment NOT ALLOWED   Pace Of Taking Charge   Port Of Loading   Port Of Loading   Port Of Discharge   Port Of Discharge   Pace Of Final Destination   Latest Date Of Shipment   Apr 11, 2019   Period Of Presentation   Period Of Presentation   Carrier Details                                                                                                    |                                      | Details                           | As Per LC      |                   | As Per Documents |         | Discrepant      | Discrepa  | nt Code          |           | Discrepant Des  | scription    |          |
| Place Of Taking Charge   Port Of Loading   Port Of Discharge   Port Of Discharge   Place Of Final Destination   Latest Date Of Shipment   Apr 11, 2019   BoL   BILL OF LADING NOT SUBMITT   Shipment Period   Period Of Presentation   Carrier Details                                                                                                    |                                      | Partial Shipment                  | NOT ALLOWED    | ,                 |                  | v       | $\bigcirc$      |           |                  |           |                 |              |          |
| Port Of Loading   Port Of Loading   Port Of Loading   Port Of Discharge   Place Of Final Destination   Latest Date Of Shipment   Apr 11, 2019   BoL   Shipment Period   Period Of Presentation   Carrier Details                                                                                                    |                                      | Trans Shipment                    | NOT ALLOWED    | , v               |                  | Ŧ       |                 | ACW       |                  | Q         | AIRCRAFT CA     | RRIRER ORIGI | NAL      |
| Port Of Discharge   Place Of Final Destination   Place Of Final Destination   Latest Date Of Shipment   Apr 11, 2019   Shipment Period   Period Of Presentation   Carrier Details                                                                                                    |                                      | Place Of Taking Charge            |                |                   |                  |         | $\bigcirc$      |           |                  |           |                 |              |          |
| Place Of Final Destination   Latest Date Of Shipment   Apr 11, 2019   Shipment Period   Period Of Presentation   Carrier Details                                                                                                    |                                      | Port Of Loading                   |                |                   |                  |         | $\bigcirc$      |           |                  |           |                 |              |          |
| Latest Date Of Shipment Apr 11, 2019   Shipment Period BoL   Period Of Presentation   Carrier Details                                                                                                    |                                      | Port Of Discharge                 |                |                   |                  |         | $\bigcirc$      |           |                  |           |                 |              |          |
| Shipment Period   Period Of Presentation   Carrier Details     Carrier Name     Port     No data to display.                                                                                                    |                                      | Place Of Final Destination        |                |                   |                  |         | $\bigcirc$      |           |                  |           |                 |              |          |
| Period of Presentation                                                                                                    |                                      | Latest Date Of Shipment           | Apr 11, 2019   | <b>m</b>          |                  | <b></b> |                 | BOL       |                  | 0         | BILL OF LADI    | NG NOT SUBM  | /IITT    |
| Carrier Details       Carrier Name     Port       No data to display.                                                                                                    |                                      | Shipment Period                   |                |                   |                  |         | $\bigcirc$      |           |                  |           |                 |              |          |
| Carrier Name Port                                                                                                    |                                      | Period Of Presentation            |                |                   |                  |         | $\bigcirc$      |           |                  |           |                 |              |          |
| No data to display.                                                                                                    |                                      | Carrier Details                   |                |                   |                  |         |                 |           |                  |           |                 |              |          |
|                                                                                                    |                                      |                                   | Carrier Na     | ime               |                  |         |                 |           | Port             |           |                 |              |          |
|                                                                                                    |                                      | No data to display.               |                |                   |                  |         |                 |           |                  |           |                 |              |          |
| Reject Hold Cancel Save & Close Back Nex                                                                                                    |                                      |                                   |                |                   |                  |         |                 |           |                  |           |                 |              | Next     |

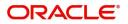

### **Goods Details**

| Details           | Shipment Details                       |              |                   |                  |         | _              |       |                 |                            | Screen                    |
|-------------------|----------------------------------------|--------------|-------------------|------------------|---------|----------------|-------|-----------------|----------------------------|---------------------------|
| ument Details     | Goods Details                          |              |                   |                  |         |                |       |                 |                            |                           |
| tional Conditions |                                        |              |                   |                  |         |                |       |                 |                            |                           |
| nent Details      | Goods Code                             | As Per LC    |                   | As Per Document  | ts      | Discre         | epant | Discrepant Code | Disc                       | repant Description        |
| epancy Details    | COTTON                                 |              |                   | <b>1</b>         |         | $\bigcirc$     |       |                 |                            |                           |
| ity Details       | Country of Origin                      |              | Insurance Company |                  | Insurar | nce Company Ad | dress |                 |                            |                           |
| onal Details      |                                        |              |                   |                  |         |                |       |                 |                            |                           |
|                   | ▲ Shipment Details<br>Date of Shipment |              | Carrier Name      |                  | Shippi  | ng Agent       |       |                 | ate of Prese<br>eb 1, 2019 | ntation *                 |
|                   |                                        |              |                   |                  |         |                |       |                 | eb 1, 2019                 |                           |
|                   | Details                                | As Per LC    |                   | As Per Documents |         | Discrepant     | Disc  | repant Code     |                            | Discrepant Description    |
|                   | Partial Shipment                       | NOT ALLOWE   | D                 |                  | v       | $\bigcirc$     |       |                 |                            |                           |
|                   | Trans Shipment                         | NOT ALLOWE   | D v               |                  | *       |                | AC    | CW              | 0                          | AIRCRAFT CARRIRER ORIGIN  |
|                   | Place Of Taking Charge                 |              |                   |                  |         | $\bigcirc$     |       |                 |                            |                           |
|                   | Port Of Loading                        |              |                   |                  |         | $\bigcirc$     |       |                 |                            |                           |
|                   | Port Of Discharge                      |              |                   |                  |         | $\bigcirc$     |       |                 |                            |                           |
|                   | Place Of Final Destination             |              |                   |                  |         | $\bigcirc$     |       |                 |                            |                           |
|                   | Latest Date Of Shipment                | Apr 11, 2019 |                   |                  | <b></b> |                | BC    | DL              | 0                          | BILL OF LADING NOT SUBMIT |
|                   | Shipment Period                        |              |                   |                  |         | $\bigcirc$     |       |                 |                            |                           |
|                   | Period Of Presentation                 |              |                   |                  |         | $\bigcirc$     |       |                 |                            |                           |
|                   | Carrier Details                        |              |                   |                  |         |                |       |                 |                            |                           |
|                   |                                        |              |                   |                  |         |                |       | Port            |                            |                           |
|                   |                                        | Carrier N    | lame              |                  |         |                |       | Porc            |                            |                           |

### Provide the Goods Details based on the description in the following table:

| Field                   | Description                                                                                                    | Sample Values |
|-------------------------|----------------------------------------------------------------------------------------------------|---------------|
| Goods Code              | This field displays goods code as per latest LC.                                                                     |               |
| As per LC               | This field displays the description of goods as per LC. User can edit the value, if required.                        |               |
| As per Documents        | This field displays the description of the goods as<br>per the documents. User can edit the value, if<br>required.   |               |
| Discrepant              | User shall mark the discrepant toggle as 'Yes' if there is difference between LC requirement and documents received. |               |
| Discrepancy Code        | Select the discrepancy code based on the discrepancy identified.                                                     |               |
| Discrepancy Description | Description will be displayed based on the discrepancy code.                                                         |               |

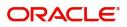

| Field                        | Description                                          | Sample Values |
|------------------------------|------------------------------------------------------|---------------|
| Country of Origin            | Update the country of origin as per the documents.   |               |
| Insurance Company            | Update the insurance company name, if applicable.    |               |
| Insurance Company<br>Address | Update the insurance company details, if applicable. |               |

### Shipment Details

| rt LC Update Drawir  | ngs - Scrutiny :: | Application No:                                                                                                    | GS1ELCU0000064 | 37                |                       |         |                        |            | ents 🗖 📮 Re                  | emarks i    | at Audit          | View LC          |  |
|----------------------|-------------------|----------------------------------------------------------------------------------------------------|----------------|-------------------|-----------------------|---------|------------------------|------------|------------------------------|-------------|-------------------|------------------|--|
| lain Details         | Shipmen           | t Details                                                                                                    |                |                   |                       |         |                        |            |                              |             |                   | Screen           |  |
| ocument Details      | ⊿ Good            | ls Details                                                                                                    |                |                   |                       |         |                        |            |                              |             |                   |                  |  |
| dditional Conditions |                   | Goods Code                                                                                                    | As Per LC      |                   | As Per Do             | cuments | h                      | Discrepant | Discrepant                   | Code D      | iscrepant Descrip | tion             |  |
| hipment Details      |                   |                                                                                                    |                |                   |                       |         |                        |            |                              |             |                   |                  |  |
| iscrepancy Details   |                   | COTTON                                                                                                    |                |                   | ⊷                     |         |                        | $\bigcirc$ |                              |             |                   |                  |  |
| laturity Details     | Country o         | f Origin                                                                                                    |                | Insurance Company |                       | Ins     | surance Compa          | ny Address |                              |             |                   |                  |  |
| dditional Details    |                   |                                                                                                    |                |                   |                       |         |                        |            |                              |             |                   |                  |  |
| immary               |                   |                                                                                                    |                |                   |                       |         |                        |            |                              |             |                   |                  |  |
|                      | Chipp             | nent Details                                                                                                    |                |                   |                       |         |                        |            |                              |             |                   |                  |  |
|                      | Date of S         |                                                                                                    |                | Carrier Name      |                       | Sh      | ippina Agent           |            |                              | Date of Pre | sentation *       |                  |  |
|                      | bute or b         | - april - and - april - april | <b></b>        | canter Hame       | r Name Shipping Agent |         |                        |            | Date of Press<br>Feb 1, 2019 |             |                   |                  |  |
|                      | Details           |                                                                                                    | As Per LC      |                   | As Per Document       | 5       | Discrepar              | nt Dis     | crepant Code                 |             | Discrepant D      | Description      |  |
|                      | Partial Sh        | nipment                                                                                                    | NOT ALLOWED    | ALLOWED V         |                       |         | • •                    |            |                              |             |                   |                  |  |
|                      | Trans Shi         | pment                                                                                                    | NOT ALLOWED    | v                 |                       |         | •                      | A          | CW                           | 0           | AIRCRAFT          | CARRIRER ORIGINA |  |
|                      | Place Of          | Taking Charge                                                                                                    |                |                   |                       |         |                        |            |                              |             |                   |                  |  |
|                      | Port Of L         | oading                                                                                                    |                |                   |                       |         | $\left  \right\rangle$ |            |                              |             |                   |                  |  |
|                      | Port Of D         | Discharge                                                                                                    |                |                   |                       |         | $\bigcirc$             |            |                              |             |                   |                  |  |
|                      | Place Of          | Final Destination                                                                                                    |                |                   |                       |         | $]\bigcirc$            |            |                              |             |                   |                  |  |
|                      | Latest Da         | ate Of Shipment                                                                                                    | Apr 11, 2019   |                   |                       |         |                        | В          | OL                           | Q           | BILL OF LA        | DING NOT SUBMIT  |  |
|                      | Shipmen           | t Period                                                                                                    |                |                   |                       |         | $\left  \right\rangle$ |            |                              |             |                   |                  |  |
|                      | Period O          | f Presentation                                                                                                    |                |                   |                       |         | $\bigcirc$             |            |                              |             |                   |                  |  |
|                      | Carrier           | Details                                                                                                    |                |                   |                       |         |                        |            |                              |             |                   | _                |  |
|                      |                   |                                                                                                    | Carrier Na     | me                |                       |         |                        |            | Port                         | t           |                   |                  |  |
|                      | No data           |                                                                                                    |                |                   |                       |         |                        |            |                              |             |                   |                  |  |

### Provide the Shipment Details based on the description in the following table:

| Field            | Description                                                                              | Sample Values |
|------------------|------------------------------------------------------------------------------------------|---------------|
| Date of Shipment | Update the date of shipment as per the documents received.                               |               |
|                  | This field is mapped against the Latest Date of Shipment in LC to check for discrepancy. |               |
| Carrier Name     | Update the carrier name through which the goods are shipped                              |               |

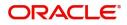

| Field                   | Description                                                                                                    | Sample Values |
|-------------------------|----------------------------------------------------------------------------------------------------|---------------|
| Shipping Agent          | Update the shipping agent details.                                                                                                    |               |
| Date of Presentation    | Read only field.<br>Auto-populated based on the system date. If<br>Place of expiry is Issuing bank, This field is<br>mapped against the Expiry Date in LC to check<br>for discrepancy. |               |
| Details                 | Details represent the fields in latest LC.                                                                                                    |               |
| As per LC               | This field displays description of the fields as per the latest LC.                                                                                                    |               |
| As Per Document         | Update the description of the field as per document.                                                                                                    |               |
| Discrepant              | User shall mark the discrepant toggle as 'Yes' if<br>there is difference between LC Terms and<br>documents received.                                                                   |               |
| Discrepancy Code        | Select the discrepancy code based on the discrepancy identified.                                                                                                    |               |
| Discrepancy Description | Description will be displayed based on the discrepancy code.                                                                                                    |               |

### **Carrier Details**

During shipment, If the shipment involves multiple carrier and or shipment passes through multiple ports, the details will be captured under this segment.

| Carrier Details     |              | -    |
|---------------------|--------------|------|
|                     | Carrier Name | Port |
| No data to display. |              |      |

| Field        | Description                                                                                                    | Sample Values |
|--------------|----------------------------------------------------------------------------------------------------|---------------|
| Carrier Name | Update the details of the carrier as per the documents received, if the goods got shipped via multiple carriers. |               |
| Port         | Update the port details as per the document received, if the ship has transit on its way to the destination.     |               |

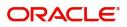

### **Action Buttons**

Use action buttons based on the description in the following table:

| Field        | Description                                                                                                    | Sample Values |
|--------------|----------------------------------------------------------------------------------------------------|---------------|
| Submit       | On successful submission, task moves to next<br>logical stage of Export LC Update Drawing.<br>If mandatory fields have not been captured,<br>system will display an error message until the<br>mandatory fields data are provided.                                                                                                    |               |
| Save & Close | Save the information provided and holds the task<br>in you queue for working later.<br>This option will not submit the request.                                                                                                    |               |
| Cancel       | Cancel the Export LC Update Drawing Scrutiny stage inputs.                                                                                                    |               |
| Hold         | <ul><li>The details provided will be registered and status will be on hold.</li><li>This option is used, if there are any pending information yet to be received from applicant and appropriate remarks must be provided.</li></ul>                                                                                                    |               |
| Reject       | <ul> <li>On click of Reject, user must select a Reject<br/>Reason from a list displayed by the system.</li> <li>Reject Codes: <ul> <li>R1- Documents missing</li> <li>R2- Signature Missing</li> <li>R3- Input Error</li> <li>R4- Insufficient Balance/Limits</li> <li>R5 - Others.</li> </ul> </li> <li>Select a Reject code and give a Reject<br/>Description.</li> <li>This reject reason will be available in the remarks<br/>window throughout the process.</li> </ul> |               |
| Next         | Click Next to move to next logical step in Scrutiny stage.                                                                                                    |               |

### **Discrepancy Details**

This section displays the list of discrepancies captured.

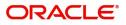

### **Discrepancy Details**

#### User can add/update/review the discrepancies identified in the section.

| 루 FuTura Bank             |                                |                            |                                                              |                                                                |                                     |                                           |                   |                              | subham@gr |
|---------------------------|--------------------------------|----------------------------|--------------------------------------------------------------|----------------------------------------------------------------|-------------------------------------|-------------------------------------------|-------------------|------------------------------|-----------|
| ort LC Update Drawin      | ngs - Scruti                   | ny :: Application No: (    | GS1ELCU000006437                                             |                                                                |                                     | Documer                                   | its 📮 Remarks     | 🚺 🏜 Audit                    | View LC   |
| Main Details              | in Details Discrepancy Details |                            |                                                              |                                                                |                                     |                                           |                   |                              |           |
| Document Details          |                                |                            |                                                              |                                                                |                                     |                                           |                   |                              |           |
| Additional Conditions     |                                | ▲ Discrepancy Details      |                                                              |                                                                |                                     |                                           |                   |                              |           |
| Shipment Details          |                                | Discrepancy Code           | Discrepancy Description                                      | Discrepancy Resolved                                           | Resolved Date                       | Resolved Remarks                          | Resolved Under MT | 750                          |           |
| Discrepancy Details       |                                | ACW                        | AIRCRAFT CARRIRER ORIC                                       | $\bigcirc$                                                     | <b>m</b>                            |                                           |                   |                              |           |
| Maturity Details          |                                |                            |                                                              |                                                                |                                     |                                           |                   |                              |           |
| Additional Details        |                                |                            |                                                              |                                                                |                                     |                                           |                   |                              |           |
|                           |                                |                            |                                                              |                                                                |                                     |                                           |                   |                              |           |
|                           |                                |                            |                                                              |                                                                |                                     |                                           |                   |                              |           |
| udit                      |                                |                            | Description                                                  | tion                                                           |                                     | Rejec                                     | : Hold Cane       |                              | Back N    |
| Field                     |                                |                            | Descrip                                                      | otion                                                          |                                     | Rejec                                     | : Hold Cane       | cel Save & Close<br>Sample V |           |
| Field                     | pancy                          | y Code                     | Select ti                                                    | <b>tion</b><br>he discrepan<br>ancy identifie                  |                                     |                                           |                   |                              |           |
| Field<br>Discre           |                                | y Code<br>y Descriptio     | Select the discrepance on Description                        | he discrepan                                                   | ed.                                 | ased on the                               | 9                 |                              |           |
| Field<br>Discre<br>Discre | pancy                          |                            | Select tl<br>discrepa<br>on Descrip<br>discrepa              | he discrepan<br>ancy identifie<br>tion will be d               | ed.<br>isplayed ba                  | ased on the                               | 9                 |                              |           |
| Field<br>Discre<br>Discre | pancy                          | y Descriptio<br>y Resolved | Select the<br>discrepa<br>Dn Descript<br>discrepa<br>Set the | he discrepan<br>ancy identifie<br>tion will be d<br>ancy code. | ed.<br>isplayed ba<br>s', if discre | ased on the<br>ased on the<br>pancy is re | e<br>esolved.     |                              |           |

### **Action Buttons**

Use action buttons based on the description in the following table:

| Field        | Description                                                                                                    | Sample Values |
|--------------|----------------------------------------------------------------------------------------------------|---------------|
| Submit       | On successful submission, task moves to next logical stage of Export Update LC Drawing.                                              |               |
|              | If mandatory fields have not been captured,<br>system will display an error message until the<br>mandatory fields data are provided. |               |
| Save & Close | Save the information provided and holds the task<br>in you queue for working later.<br>This option will not submit the request.      |               |
| Cancel       | Cancel the Export LC Update Drawing Scrutiny stage inputs.                                                                           |               |

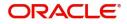

| Field  | Description                                                                                                    | Sample Values |
|--------|----------------------------------------------------------------------------------------------------|---------------|
| Hold   | The details provided will be registered and status will be on hold.                                                                         |               |
|        | This option is used, if there are any pending<br>information yet to be received from applicant and<br>appropriate remarks must be provided. |               |
| Reject | On click of Reject, user must select a Reject Reason from a list displayed by the system.                                                   |               |
|        | Reject Codes:                                                                                                    |               |
|        | R1- Documents missing                                                                                                    |               |
|        | R2- Signature Missing                                                                                                    |               |
|        | R3- Input Error                                                                                                    |               |
|        | R4- Insufficient Balance/Limits                                                                                                    |               |
|        | • R5 - Others.                                                                                                    |               |
|        | Select a Reject code and give a Reject<br>Description.                                                                                      |               |
|        | This reject reason will be available in the remarks window throughout the process.                                                          |               |
| Next   | Click Next to move to next logical step in Scrutiny stage.                                                                                  |               |

### **Maturity Details**

This field displays the maturity details and this tile will be disabled, if the tenor for the drawing is 'Sight'.

| = F FuTura Bank                      | My lasks            |                           |              |                |               |               |                                 | TT FBN UK (GS    | 51) 🛗 Feb 1, 2019             | subham@                | 9gmail.co  |
|--------------------------------------|---------------------|---------------------------|--------------|----------------|---------------|---------------|---------------------------------|------------------|-------------------------------|------------------------|------------|
| Export LC Update Drawing             | is - Scrutiny :: Aj | pplication No: (          | GS1ELCU00000 | 6437           |               |               |                                 | N Documents      | emarks i                      | 🏜 Audit 🛛 🕪 View LC    | ,# ->      |
| Main Details                         | Maturity De         | etails                    |              |                |               |               |                                 |                  |                               | Screen                 | en ( 6 / 8 |
| Ocument Details                      | ⊿ Maturit           | / Details                 |              |                |               |               |                                 |                  |                               |                        |            |
| Additional Conditions                | Tenor Type          |                           |              | Tenor Basis    |               |               | Start Date *                    |                  | Tenor Days                    |                        |            |
| Shipment Details                     | Usance              |                           |              |                |               |               | Feb 1, 2019                     | <b>**</b>        | 60                            |                        |            |
| Discrepancy Details                  | Transit Days        |                           |              | Maturity Date  | *             |               | Usance Interest Rate            |                  | Usance Interes                | t Amount               |            |
| <ul> <li>Maturity Details</li> </ul> |                     |                           |              | Apr 2, 2019    |               | <b></b>       |                                 |                  | •                             |                        |            |
| Additional Details                   | Multi Tenor         |                           |              |                |               |               |                                 |                  |                               |                        |            |
| Summary                              |                     |                           |              |                |               |               |                                 |                  |                               |                        | -          |
|                                      | Tenor               | Tenor Basis               | Start Date   | Tenor Days     | Transit Days  | Maturity Date | Usance Interest R               | ate Usance Inter | rest Currency                 | Usance Interest Amount |            |
|                                      | No data to o        | display.                  |              |                |               |               |                                 |                  |                               |                        |            |
|                                      |                     |                           |              |                |               |               |                                 |                  |                               |                        |            |
|                                      | Interest From       | Interest From Date Intere |              |                |               |               | Acceptance Commission From Date |                  | Acceptance Commission To Date |                        |            |
|                                      |                     |                           | <b></b>      |                |               | <b></b>       |                                 | <b>**</b>        |                               | <b></b>                |            |
|                                      |                     | ank Charges               |              |                |               |               |                                 |                  |                               |                        |            |
|                                      | Other Bank (        | Charges-1                 |              | Other Bank O   | Charges-2     |               | Other Bank Charges-3            |                  |                               |                        |            |
|                                      | GBP ▼               |                           | £1.00        | GBP ▼          |               | £2.00         | GBP ▼                           | £3.00            |                               |                        |            |
|                                      | Debit Value D       | ate                       |              | Credit Value   | Date          |               | Value Date                      |                  | Allow Pre-Payr                | nent                   |            |
|                                      | Feb 1, 2019         |                           | <b>***</b>   | Feb 1, 2019    |               | <b>***</b>    | Feb 1, 2019                     | <b>**</b>        |                               |                        |            |
|                                      | Refund Intere       | st                        |              | Transfer Colla | teral from LC |               |                                 |                  |                               |                        |            |
| Audit                                |                     |                           |              |                |               |               |                                 | Reject Hold      | Cancel                        | Save & Close Back      | Next       |

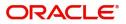

| Field                  | Description                                                                                                    | Sample Values |
|------------------------|----------------------------------------------------------------------------------------------------|---------------|
| Tenor Type             | Read only field.                                                                                                    |               |
|                        | This field displays the tenor type as per LC.                                                                                                    |               |
| Tenor Basis            | Provide the tenor basis.                                                                                                    |               |
| Tenor Start Date       | Provide the tenor start date.                                                                                                    |               |
| Tenor Days             | Provide the number of tenor days                                                                                                    |               |
| Transit Days           | Provide the transit days, if the tenor is sight.                                                                                                    |               |
| Maturity date          | System displays the due date for the drawing based on tenor and tenor basis.                                                                                                    |               |
|                        | If tenor is sight, system will calculate the maturity<br>date as 5 working days from document Received<br>date. User can change this value to any date<br>earlier than the maturity date up to system date.<br>User cannot change the value to later than<br>maturity date. |               |
|                        | If tenor is Usance, system will calculate the maturity date based on the tenor basis and populate the maturity date.                                                                                                    |               |
| Usance Interest Rate   | Provide the usance interest (if any).                                                                                                    |               |
| Usance Interest Amount | Provide the usance interest amount for the LC value as per the tenor basis.                                                                                                    |               |

#### Provide the maturity details based on the description in the following table:

In case of multi tenor, user can provide multiple maturity details by clicking the plus icon.

| Field                              | Description                                                                                                    | Sample Values |
|------------------------------------|----------------------------------------------------------------------------------------------------|---------------|
| Interest from Date                 | Select the interest from date. The interest from date cannot be earlier than branch date and later than maturity date. |               |
| Tenor Basis                        | Provide the tenor basis, if the tenor is not sight.                                                                    |               |
| Acceptance Commission<br>From Date | Provide the acceptance commission from date.                                                                           |               |
| Acceptance Commission<br>To Date   | Provide the acceptance commission to date.                                                                             |               |

### Other Bank Charges

Provide the other bank charges based on the description in the following table:

| Field                  | Description                                                                     | Sample Values |
|------------------------|---------------------------------------------------------------------------------|---------------|
| Other Bank Charges - 1 | Charges to be collected for the other bank as part of the drawings transaction. |               |

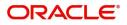

|                             | 1                                                                                   | 1             |
|-----------------------------|-------------------------------------------------------------------------------------|---------------|
| Field                       | Description                                                                         | Sample Values |
| Other Bank Charges - 2      | Charges to be collected for the other bank as part of the drawings transaction.     |               |
| Other Bank Charges - 3      | Charges to be collected for the other bank as part of the drawings transaction.     |               |
| Debit Value Date            | Provide the debit value date.                                                       |               |
| Credit Value Date           | Provide the credit value date.                                                      |               |
| Value Date                  | Provide the value date.                                                             |               |
| Allow Pre-Payment           | <b>Toggle On:</b> Set the toggle 'On' to enable pre-<br>payment.                    |               |
|                             | <b>Toggle Off:</b> Set the toggle 'Off' to disable pre-<br>payment.                 |               |
| Refund Interest             | <b>Toggle On:</b> Set the toggle 'On' to refund the interest.                       |               |
|                             | <b>Toggle Off:</b> Set the toggle 'Off' to deny the interest refund.                |               |
| Transfer Collateral from LC | <b>Toggle On:</b> Set the toggle 'On' to enable the transfer collateral from LC.    |               |
|                             | <b>Toggle Off:</b> Set the toggle 'Off' to disable the transfer collateral from LC. |               |
|                             |                                                                                     |               |

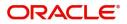

### Additional Details

| = 🍞 FuTura Bank                        | My Tasks                                                  |                          | ft FE     | 3N UK (GS1) 🛗 F | eb 1, 2019        | SRIDHAR01<br>subham@gmail.com |
|----------------------------------------|-----------------------------------------------------------|--------------------------|-----------|-----------------|-------------------|-------------------------------|
| Export LC Update Drawings              | s - Scrutiny :: Application No: GS1ELCU00000643           | 37                       | Documents | Remarks         | i 🍄 Audit         | View LC 🔎 🗶                   |
| Main Details                           | Additional Details                                        |                          |           |                 |                   | Screen ( 7 / 8)               |
| Document Details                       | Limit & Collateral                                        | Charge Details           |           |                 |                   |                               |
| Additional Conditions                  |                                                           | Charge Details           |           |                 |                   |                               |
| Shipment Details                       | Limit Currency : GBP<br>Limit Contribution : 20000        | Charge :<br>Commission : |           |                 |                   |                               |
| Discrepancy Details                    | Limit Status : Not Available<br>Collateral Currency : GBP | Tax :<br>Block Status :  |           |                 |                   |                               |
| <ul> <li>Maturity Details</li> </ul>   | Collateral Contribution : 200                             | block status .           |           |                 |                   |                               |
| <ul> <li>Additional Details</li> </ul> | Collateral Status : Not Verified                          |                          |           |                 |                   |                               |
| Summary                                |                                                           |                          |           |                 |                   |                               |
| Auriž                                  |                                                           |                          | Priort    | Hold Ca         | ncel Suite Strife | va Bock Navi                  |
| Audit                                  |                                                           |                          | Reject    | Hold Ca         | ncel Save & Clo   | ose Back Next                 |

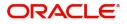

### Limits & Collateral

| imit & Collateral |               |                |                       |        |                 |                    |              |                       | ×              |
|-------------------|---------------|----------------|-----------------------|--------|-----------------|--------------------|--------------|-----------------------|----------------|
| ⊿ Limit Details   |               |                |                       |        |                 |                    |              |                       |                |
| Customer I        | D Line ID     | Contribution % | Contribution Currency | Contri | ibution Amount  | Limit Check Respo  | nse Respo    | nse Message           | ▶ + -          |
| 001345            | 001345        | 100            | GBP                   | £20,   | 000.00          | Available          | The Ea       | armark can be perfori | med as the fa  |
| Collateral De     | etails        |                |                       |        |                 |                    |              |                       |                |
| Collateral T      | ype Collatera | al % Currency  | Contribution Amount   | Settle | ment Account    | Account Balance Ch | eck Response | Response Messag       | <b>D</b> + -   |
| Cash Collat       |               | GBP            | £2,000.00             | 20300  | 134500000000010 | Available          |              | The amount bloc       | k can be perfe |
|                   |               |                |                       |        |                 |                    |              | ✓ Save & Close        | × Cancel       |
|                   |               |                |                       |        |                 |                    |              | ▼ Jave & Cluse        |                |
| Limit De          | etails        |                |                       |        |                 |                    |              |                       | ×              |
| Custome           | er ID         |                |                       |        | Line ID '       | t                  |              |                       |                |
| 001345            | .110          |                | 0                     |        | 001345          |                    |              |                       | 0.             |
|                   | tion % *      |                |                       | •      |                 |                    |              |                       | -              |
|                   | tion %        |                |                       |        | Limits De       | escription         |              |                       |                |
| 100               |               | ~              | · ^                   |        |                 |                    |              |                       |                |
| Contribu          | tion Curr     | ency           |                       |        | Contribu        | tion Amo           | unt *        |                       |                |
| GBP               |               |                |                       |        |                 |                    |              | £20,000               | 0.00           |
| Limit Cur         | rrency        |                |                       |        | Limit Ava       | ailable Am         | ount         |                       |                |
| GBP               |               |                |                       |        |                 |                    |              |                       |                |
|                   | eck Respo     | onse           |                       |        | Respons         | e Message          | 2            |                       |                |
| Availabl          |               |                |                       |        |                 | _                  |              | ormed as t            | he f           |
| -                 | _             |                |                       |        |                 |                    |              |                       |                |
| Verify            |               |                |                       |        |                 |                    |              |                       |                |
|                   |               |                |                       |        |                 |                    |              |                       |                |
|                   |               |                |                       |        |                 | _                  |              |                       |                |
|                   |               |                |                       |        |                 | ~                  | Save & C     | lose                  | × Cancel       |
| Field             | 1             |                | Descriptio            | on     |                 |                    |              | Sa                    | ample Value    |
| Limit             | Details       |                | Read only             | field. |                 |                    |              |                       |                |

|         | Customer ID: Applicant's/Applicant Bank<br>customer ID will get defaulted.       |  |
|---------|----------------------------------------------------------------------------------|--|
| Line ID | Read only field.<br>LINE ID-DESCRIPTION will be available along<br>with Line ID. |  |

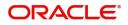

| Field                  | Description                                                                                                    | Sample Values |
|------------------------|----------------------------------------------------------------------------------------------------|---------------|
| Contribution           | System will default this to 100%.                                                                                                    |               |
| Contribution Currency  | The LC currency will be defaulted in this field.                                                                                                    |               |
| Contribution Amount    | Contribution amount will default based on the contribution%.                                                                                                    |               |
| Limit Currency         | Limit Currency will be defaulted in this field.                                                                                                    |               |
| Limit Available Amount | This field will display the value of available limit,<br>i.e., limit available without any earmark. The Limit<br>Available Amount must be greater than the<br>Contribution Amount. |               |
| Limit Check Response   | Response can be 'Success' or 'Limit not<br>Available'.                                                                                                    |               |
| Response Message       | Detailed Response message.                                                                                                    |               |

This section displays the collateral details:

| Lin | nit Details      |         |                |                       |                     |                           |             | 1                         |
|-----|------------------|---------|----------------|-----------------------|---------------------|---------------------------|-------------|---------------------------|
|     | Customer ID      | Line ID | Contribution % | Contribution Currency | Contribution Amount | Limit Check Response      | Response Me |                           |
|     | 001345           | 001345  | 100            | GBP                   | £20.000.00          | Available                 | The Earmark | can be performed as the f |
| Со  | llateral Details |         |                |                       |                     |                           |             | •                         |
| Co  |                  |         |                |                       |                     |                           |             |                           |
| Со  |                  |         |                | Contribution Amount   | Settlement Account  | Account Balance Check Res | ponse Res   | sponse Message            |

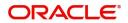

| Collateral Type *           |   | Collateral % *   |                         |
|-----------------------------|---|------------------|-------------------------|
| Cash Collateral             | * | 20               | ~ ^                     |
| Currency                    |   | Contribution Am  | ount *                  |
| GBP                         |   |                  | £4,000.00               |
| Settlement Account *        |   | Settlement Acco  | unt Branch              |
| 2030013460000000017         | 0 | 203              |                         |
| Settlement Account Currency |   | Account Availabl | e Amount                |
| GBP                         |   |                  | £998,926,760.53         |
| Response                    |   | Response Messa   | ge                      |
| Available                   |   | The amount blo   | ock can be performed as |
| Verify                      |   |                  |                         |
|                             |   |                  |                         |

|                                | 1                                                                                                    |               |
|--------------------------------|----------------------------------------------------------------------------------------------------|---------------|
| Field                          | Description                                                                                                    | Sample Values |
| Collateral Type                | Cash Collateral (CASA) will be the default value<br>available as collateral type. Selected collateral<br>type will be displayed in this field. |               |
| Collateral%                    | This field displays the percentage of collateral.                                                                                              |               |
| Currency                       | The LC currency will get defaulted in this field.                                                                                              |               |
| Contribution Amount            | Collateral contribution amount will get defaulted in this field.                                                                               |               |
| Settlement Account             | This filed displays the details of settlement account for then collateral.                                                                     |               |
| Settlement Account<br>Branch   | Settlement Account Branch will be auto-<br>populated based on the Settlement Account<br>selection.                                             |               |
| Settlement Account<br>Currency | This field displays the Settlement Account Currency.                                                                                           |               |
| Account Available Amount       | Account Available Amount will be auto-populated based on the Settlement Account selection.                                                     |               |
| Response                       | Response can be 'Success' or 'Amount not<br>Available'.                                                                                        |               |
| Response Message               | Detailed Response message.                                                                                                    |               |

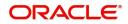

### **Charge Details**

This section displays charge details:

| Charge Det | ails      |               |             |         |       |       |              |                     |   |
|------------|-----------|---------------|-------------|---------|-------|-------|--------------|---------------------|---|
| Component  | Currency  | Amount        | Modified    | Billing | Defer | Waive | Charge Party | Settlement Account  |   |
| LCCOURISS  | GBP       | £50.00        |             |         |       |       | Applicant    | 2030013460000000017 | Q |
| LCSWIFTIS  | GBP       | £50.00        |             |         |       |       | Applicant    | 2030013460000000017 | Q |
| OTHBNKCHG  | GBP       | £50.00        |             |         |       |       | Applicant    | 2030013460000000017 | Q |
| Commissio  | n Details |               |             |         |       |       |              |                     |   |
| Component  | Rate (    | Currency Amou | nt Modified | Defer   |       |       | Waiv         | ٩                   |   |

| Field              | Description                                                                                                    | Sample Values |
|--------------------|----------------------------------------------------------------------------------------------------|---------------|
| Component          | Charge Component type.                                                                                                    |               |
| Currency           | Defaults the currency in which the charges have to be collected.                                                                                          |               |
| Amount             | An amount that is maintained under the product code gets defaulted in this field.                                                                         |               |
| Modified Amount    | From the default value, if the rate is changed or<br>the amount is changed, the value gets updated in<br>the modified amount field.                       |               |
| Billing            | If charges are handled by separate billing engine,<br>then by selecting billing the details to be available<br>for billing engine for further processing. |               |
| Defer              | If charges have to be deferred and collected at<br>any future step, this check box has to be<br>selected.                                                 |               |
| Waive              | If charges have to be waived, this check box has to be selected.                                                                                          |               |
|                    | Based on the customer maintenance, the charges should be marked for Billing or for Defer.                                                                 |               |
| Charge Party       | Charge party will be applicant by default. You can change the value to beneficiary                                                                        |               |
| Settlement Account | Details of the settlement account.                                                                                                    |               |

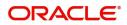

| arge Details       |                               |            |                                                                                                    |                                                                                                    |        |       |                   |                |  |
|--------------------|-------------------------------|------------|----------------------------------------------------------------------------------------------------|----------------------------------------------------------------------------------------------------|--------|-------|-------------------|----------------|--|
| Commission Details | ;                             |            |                                                                                                    |                                                                                                    |        |       |                   |                |  |
| Component Rate     | omponent Rate Currency Amount |            |                                                                                                    | Modified Defer Waive                                                                               |        |       |                   |                |  |
| AILSN_COMM 1.5     | GBP                           | \$1,900.00 |                                                                                                    |                                                                                                    |        |       |                   |                |  |
| Tax Details        |                               |            |                                                                                                    |                                                                                                    |        |       |                   |                |  |
| Component          |                               | Currency   |                                                                                                    |                                                                                                    | Amount | Settl | ement Account     |                |  |
| CTAX2 GBF          |                               | GBP        | P                                                                                                    |                                                                                                    | 95     | 2030  | 00134600000000017 |                |  |
| _CTAX GBF          |                               | GBP        | iP                                                                                                    |                                                                                                    | 1600   | 2030  | 00134600000000017 |                |  |
| CTAX1 GBP          |                               | GBP        |                                                                                                    |                                                                                                    | 0      | 2030  | 00134600000000017 |                |  |
|                    |                               |            |                                                                                                    |                                                                                                    |        |       |                   |                |  |
|                    |                               |            |                                                                                                    |                                                                                                    |        |       |                   | ✓ Save & Close |  |
| Field              |                               | 1          | Descript                                                                                                    | ion                                                                                                |        |       |                   | Sample Values  |  |
| Component          | Component                     |            |                                                                                                    | This field displays the commission component.                                                      |        |       |                   |                |  |
| Rate               |                               | 1          | Defaults from product.                                                                                                    |                                                                                                    |        |       |                   |                |  |
| Currency           | Currency                      |            |                                                                                                    | Defaults the currency in which the commission needs to be collected                                |        |       |                   |                |  |
| Amount             |                               |            | An amou<br>code defa                                                                                                    |                                                                                                    |        |       |                   |                |  |
| Modified Amount    |                               |            | From the default value, if the rate or amount is changed, the modified value gets updated in the modified amount field.                                                |                                                                                                    |        |       |                   |                |  |
| Billing            |                               |            | If charges/commission is handled by separate<br>billing engine, then by selecting billing the details<br>to be available for billing engine for further<br>processing. |                                                                                                    |        |       |                   |                |  |
| Defer              | Defer                         |            |                                                                                                    | If check box is selected, charges/commissions has to be deferred and collected at any future step. |        |       |                   |                |  |
| Waive              | Waive                         |            |                                                                                                    | Based on the customer maintenance, the charges/commission can be marked for Billing or Defer.      |        |       |                   |                |  |
|                    |                               |            | f the defa                                                                                                    |                                                                                                    |        |       |                   |                |  |

The tax component is calculated based on the commission and defaults if maintained at product level. User cannot update tax details and any change in tax amount on account of modification of charges/ commission will be available on click of Re-Calculate button or on hand off to back-end system.

or billing or waive, system must capture the user

Charge party will be 'Applicant' by Default. You

details and the modification details in the

can change the value to Beneficiary

Details of the Settlement Account.

'Remarks' place holder.

Charge Party

Settlement Account

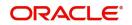

#### This section displays the tax details:

| <ul> <li>Commission</li> </ul> | n Details |          |                 |          |              |            |                    |  |  |
|--------------------------------|-----------|----------|-----------------|----------|--------------|------------|--------------------|--|--|
| Component                      | Rate      | Currency | Amount          | Modified | Defer        |            | Waive              |  |  |
| AILSN_COMM                     | 1.5       | GBP      | \$1,900.00      |          |              |            |                    |  |  |
| Tax Details<br>Component       |           |          | Currency        |          | Amount       | Settlement | Account            |  |  |
| Component                      |           |          |                 |          |              |            |                    |  |  |
|                                |           |          | Currency<br>GBP |          | Amount<br>95 |            | Account 0000000017 |  |  |
| Component                      |           |          |                 |          |              | 2030013460 |                    |  |  |

FieldDescriptionSample ValuesComponentTax Component typeCurrencyThe tax currency is the same as the commission.AmountThe tax amount defaults based on the<br/>percentage of commission maintained. User can<br/>edit the tax amount, if required.Settlement AccountDetails of the settlement account.

### Summary

User can review the summary of details captured under Export LC Update Drawing Scrutiny Stage.

The tiles must display a list of important fields with values. User can drill down the tile and view the details provided in the various data segments.

| Main Details          | Summary                  |                          |                              |                      |                                        |                         |                                 |                   | Screen ( |
|-----------------------|--------------------------|--------------------------|------------------------------|----------------------|----------------------------------------|-------------------------|---------------------------------|-------------------|----------|
| Document Details      | Main Details             |                          | Document Details             |                      | Additional Condition                   | Additional Conditions   |                                 |                   |          |
| Additional Conditions | -                        |                          |                              |                      |                                        |                         |                                 |                   |          |
| Shipment Details      | Product Code<br>Currency | : EAPS<br>: GBP          | Document 1<br>Document 2     | : INSDOC<br>: INVDOC | FFT Code 1<br>FFT Code 2               | :                       | Goods Code<br>Goods Description | : COTTON<br>:     |          |
| Discrepancy Details   | Amount                   | : 22000                  | Document 3                   | : MARDOC             |                                        |                         |                                 |                   |          |
| Maturity Details      |                          |                          |                              |                      |                                        |                         |                                 |                   |          |
| Additional Details    |                          | ~                        |                              | ~                    |                                        | ~                       |                                 |                   |          |
| Summary               | Discrepancy Details      |                          | Maturity Details             | Maturity Details     |                                        | Limits and Collaterals  |                                 | is and Taxes      |          |
|                       | Discrepancy Code         | 1 : ACW                  | Tenor Type                   | : Usance             | Limit Currency                         | : GBP                   | Charge                          | :                 |          |
|                       |                          |                          | Tenor Basis<br>Maturity Date | :<br>: 2019-04-02    | Limit Contribution                     | : 20000<br>: Not Availa | Commission<br>Tax               | :                 |          |
|                       |                          |                          | Maturity Date                | : 2019-04-02         | Collateral Currency                    |                         | Block Status                    | :<br>: Not Initia |          |
|                       |                          |                          |                              |                      | Collateral Contr.<br>Collateral Status | : 200<br>: Not Verified |                                 |                   |          |
|                       |                          |                          |                              |                      | Collateral Status                      | : Not vermed            |                                 |                   |          |
|                       | Party Details            |                          |                              |                      |                                        |                         |                                 |                   |          |
|                       | Drawer                   | : EMR & CO               |                              |                      |                                        |                         |                                 |                   |          |
|                       | Issuing Bank             | : DEUTSCHE B<br>: NESTLE |                              |                      |                                        |                         |                                 |                   |          |
|                       | Drawee                   | INCOLLE                  |                              |                      |                                        |                         |                                 |                   |          |

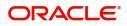

#### **Tiles Displayed in Summary**

- Main Details User can view details about application details and LC details.
- Party Details User can view party details like applicant, advising bank etc.
- Document Details User can view document details.
- Shipment Details User can view shipment details.
- Additional Conditions User can view additional conditions of the drawing.
- Discrepancy Details User can view the discrepancy details of the drawing.
- Maturity Details User can view the maturity details.
- Limits and Collaterals User can view limits and collateral details.
- Charges User can view charge details.

#### **Action Buttons**

Use action buttons based on the description in the following table:

| Field        | Description                                                                                                    | Sample Values |
|--------------|----------------------------------------------------------------------------------------------------|---------------|
| Submit       | Task will get moved to next logical stage of<br>Export LC Update Drawing.                                                                                                    |               |
|              | If mandatory fields have not been captured,<br>system will display an error message until the<br>mandatory fields data are provided.                                                                                                    |               |
| Save & Close | Save the information provided and holds the task<br>in you queue for working later.<br>This option will not submit the request                                                                                                    |               |
| Cancel       | Cancel the Scrutiny stage inputs.                                                                                                    |               |
| Hold         | The details provided will be registered and status<br>will be on hold.<br>This option is used, if there are any pending<br>information yet to be received from applicant and<br>appropriate remarks must be provided.                                                                                                    |               |
| Reject       | <ul> <li>On click of Reject, user must select a Reject<br/>Reason from a list displayed by the system.</li> <li>Reject Codes: <ul> <li>R1- Documents missing</li> <li>R2- Signature Missing</li> <li>R3- Input Error</li> <li>R4- Insufficient Balance/Limits</li> <li>R5 - Others.</li> </ul> </li> <li>Select a Reject code and give a Reject<br/>Description.</li> <li>This reject reason will be available in the remarks<br/>window throughout the process.</li> </ul> |               |

# **Data Enrichment**

Do the following steps to acquire a task at Data Enrichment stage:

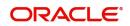

1. Using the entitled login credentials for Scrutiny stage, login to the OBTFPM application.

| ᅎ FuTura Bank |
|---------------|
| Sign In       |
| User Name *   |
| SRIDHAR       |
| Password *    |
|               |
|               |
| Sign In       |

2. On login, user must be able to view the dashboard screen with widgets as mapped to the user.

| Kantervance       EMR & CO       25-06-2018       G         NA       25-06-2018       G         NA       21-06-2018       G         High Value Transactions       X         High Value Transactions       X         IAOK       SLA Breach Details         IAOK       Customer Name         SLA Breach Details       Y         IAOK       Customer Name         IAOK       24 6 8 10 12                                                                                                    |       |   | Draft Confirmation P | Pending          | Ø X   | Hand-off Failure |                 | Ø ×            | Priority Details |                                                                                                    | Ø ×          |  |
|----------------------------------------------------------------------------------------------------|-------|---|----------------------|------------------|-------|------------------|-----------------|----------------|------------------|----------------------------------------------------------------------------------------------------|--------------|--|
| Add Finance       NA       25:06-2018       G         NA       21:06-2018       G         NA       21:06-2018       G         High Value Transactions       X         High Value Transactions       X         Variable       SLA Breach Details         Variable       GBP         Variable       GBP         Variable       Garcobe </th <th></th> <th></th> <th>Customer Name</th> <th>Application Date</th> <th>, c</th> <th>Branch</th> <th>Process Name</th> <th>Stage Name</th> <th>Branch</th> <th>Process Name</th> <th>Stage Name</th> <th></th>                                                                                                    |       |   | Customer Name        | Application Date | , c   | Branch           | Process Name    | Stage Name     | Branch           | Process Name                                                                                                    | Stage Name   |  |
| e Finance       NA       25-06-2018       G         NA       21-06-2018       G         High Value Transactions       X         100K       GR         100K       GR <tr< td=""><td></td><td></td><td>EMR &amp; CO</td><td>25-06-2018</td><td>G</td><td>Bank Futura</td><td>NA</td><td>Retry HandOf</td><td>Rack Entres</td><td>NA</td><td>Amount Rio</td><td></td></tr<>                                                                                                    |       |   | EMR & CO             | 25-06-2018       | G     | Bank Futura      | NA              | Retry HandOf   | Rack Entres      | NA                                                                                                    | Amount Rio   |  |
| NA       21-06-2018       G         High Value Transactions       X         High Value Transactions       X         SLA Breach Details       X         Customer Name       SLA Breached(mins)         NA       23474         Hold Transactions       X         Hold Transactions       X         NA       23474         NA       23474         NA       203         Cucumber Testing       10         NA       2474         NA       2474         NA       203         NA       203         NA       203         NA       203         NA       24474 <tr< td=""><td>nance</td><td>•</td><td>NA</td><td>25-06-2018</td><td>G</td><td></td><td></td><td></td><td></td><td></td><td></td><td></td></tr<>                                                                                                    | nance | • | NA                   | 25-06-2018       | G     |                  |                 |                |                  |                                                                                                    |              |  |
| High Value Transactions       X         140K       Customer Name       SLA Breach Details       X         140K       Customer Name       SLA Breached(mins)       Priority Summary       Cucumber Te       X         140K       Customer Name       SLA Breached(mins)       Priority Summary       Cucumber Te       X         140K       Customer Name       SLA Breached(mins)       Priority Summary       Cucumber Te       X         140K       Customer Name       SLA Breached(mins)       Priority Summary       Cucumber Te       X         140K       Cost of the stage Name       NA       23474       H       KEERTIVOT       Handh       Eranch       Process Name       Stage Name         Hold Transactions       X       SLA Status       Cucumber Testing       X       Tasks Detailed       Cucumber Testing       X         Branch       Process Name       Stage Name       Stage Name       Cucumber Testing       X       Cucumber Testing       X                                                                                                    |       |   | NA                   | 21-06-2018       | G     |                  |                 |                |                  |                                                                                                    |              |  |
| How       Image: Construction of the construction of the construct                                        |       |   |                      | _                | -     |                  | _               |                | 004              |                                                                                                    | Loan Applic  |  |
| 100K       Image: Stage Name       SLA Status       Cucumber Testing       Image: Stage Name         100K       Image: Stage Name       SLA Status       Cucumber Testing       Image: Stage Name         100K       Image: Name       SLA Status       Cucumber Testing       Image: Name       Image: Name         100K       Image: Name       SLA Status       Cucumber Testing       Image: Name       Image: Name         100K       Image: Name       Stage Name       SLA Status       Cucumber Testing       Image: Name         100K       Image: Name       Stage Name       Stage Name       Image: Name       Image: Name         100K       Image: Name       Image: Name       Image: Name       Image: Name       Image: Name       Image: Name         100K       Image: Name       Image: Name       Image: Name       Image: Name       Image: Name       Image: Name         100K       Image: Name       Image: Name       Image: Name       Image: Name       Image: Name       Image: Name         100K       Image: Name       Image: Name       Image: Name       Image: Name       Image: Name       Image: Name       Image: Name         100K       Image: Name       Image: Name       Image: Name       Image: Name       Image: Name <t< td=""><td></td><td></td><td>High Value Transacti</td><td>ons</td><td>Ø ×</td><td>SLA Breach Deta</td><td>ils</td><td>o ×</td><td>Priority Summary</td><td>Cucumber Te</td><td>, Ø X</td><td></td></t<>                                                                                                    |       |   | High Value Transacti | ons              | Ø ×   | SLA Breach Deta  | ils             | o ×            | Priority Summary | Cucumber Te                                                                                                    | , Ø X        |  |
| 60K       • GBP         20K       • CCCCCCO         -20K       • CCCCCCO         -20K       • CCCCCCCO         -20K       • CCCCCCCO         -20K       •                                                                                                    |       |   |                      |                  |       | Customer Name    | SLA Breached    | (mins) Prior   | Branch Pro       | cess Name                                                                                                    | Stage Name   |  |
| 20K       CCCCCCO         -20K       -20K         -20K       -20K         -20K <td></td> <td></td> <td></td> <td></td> <td>• G8P</td> <td></td> <td></td> <td></td> <td>203 Cud</td> <td>umber Testing</td> <td>test descrip</td> <td></td>                                                                                                    |       |   |                      |                  | • G8P |                  |                 |                | 203 Cud          | umber Testing                                                                                                    | test descrip |  |
| -20K     -20K                                                                                                    |       |   | 20К                  |                  |       |                  |                 |                |                  |                                                                                                    |              |  |
| Hold Transactions O × SLA Status Cucumber Testing V × Tasks Detailed Cucumber Testing V × Tasks Detailed Cucumber Testing V × Cucumber Testing V × Cucumber |       |   | -20K                 |                  |       |                  |                 |                |                  |                                                                                                    |              |  |
| Branch Process Name Stage Name                                                                                                    |       |   | -2024                | 6 8 10 12        |       | EMR & CO         | _ 26780 M (     | GOPINATH01     |                  | _                                                                                                    |              |  |
|                                                                                                    |       |   | Hold Transactions    |                  | Ø ×   | SLA Status       | Cucumber Testir | ng <b>≎</b> "× | Tasks Detailed   | ucumber Testing                                                                                                    | , <b>◊</b> × |  |
| 3 Click Trade Einances Tasks Eren Tasks                                                                                                    |       |   |                      |                  |       |                  |                 |                |                  |                                                                                                    |              |  |
| J. CHER TRADE THIRDE TASKS THEE TASKS.                                                                                                    |       |   | Branch Proces        | s Name Stage     | Name  |                  |                 |                | B                | a di secolo di secolo di s | B            |  |

|                   |   | •    | Action         | Priority           | Application Number | Branch | Customer Number | Amount      | Process Name              | Stage           | Back Office Ref No. |
|-------------------|---|------|----------------|--------------------|--------------------|--------|-----------------|-------------|---------------------------|-----------------|---------------------|
| intenance         | • |      | Acquire & Edit | М                  | GS1ELCU000006437   | GS1    | 000262          | £22,000.00  | Export LC Update Drawings | Data Enrichment | GS1EAPS190321001    |
| curity Management | • |      | Acquire & Edit | н                  | GS1ELCA000006448   | GS1    | 000263          | ₹99,999.19  | Export LC Advising        | Scrutiny        | GS1ELAC19032BNT9    |
| sks               | - |      | Acquire & Edit | М                  | GS1ELCA000006447   | GS1    | 000263          | \$99,999.19 | Export LC Advising        | Scrutiny        | GS1ELAC19032BNT8    |
|                   |   |      | Acquire & Edit | н                  | GS1ELCA000006446   | GS1    | 000263          | £99,999.19  | Export LC Advising        | Scrutiny        | GS1ELAC19032BNT7    |
| Free Tasks        |   |      | Acquire & Edit | М                  | GS1ELCA000006443   | GS1    | 000263          | £25,900.00  | Export LC Advising        | Scrutiny        | NA                  |
| Hold Tasks        |   |      | Acquire & Edit | Н                  | GS1ELCA000006440   | GS1    | 000263          | ₹99,999.19  | Export LC Advising        | Scrutiny        | GS1ELAC19032BNT5    |
| My Tasks          |   | Page | e 1 of 1 (1-10 | ) of 10 items      | 5) K < 1 >         | ж      |                 |             |                           |                 | _                   |
| Search            |   |      | 1 10           | of <b>2880</b> rec |                    |        |                 |             |                           |                 |                     |
|                   |   | Pn   | evious 1 - 10  | of 2880 rec        | ords Next          |        |                 |             |                           |                 |                     |

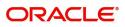

4. Select the appropriate task and click **Acquire & Edit** to edit the task or click **Acquire** to edit the task from **My Tasks** tab.

| Core Maintenance   | • |                  |                    |                    |                                |                   |             |                           |                 | subham@gma          |
|--------------------|---|------------------|--------------------|--------------------|--------------------------------|-------------------|-------------|---------------------------|-----------------|---------------------|
| Dashboard          |   | C Refresh        | 🔶 Acqu             | uire 📩 Delegate    | <ol> <li>Reassigned</li> </ol> | gn 🕴 Flow Diagram |             |                           |                 |                     |
|                    |   | Action           | Priority           | Application Number | Branch                         | Customer Number   | Amount      | Process Name              | Stage           | Back Office Ref No. |
| laintenance        |   | Acquire & Edit   | м                  | GS1ELCU000006437   | GS1                            | 000262            | £22,000.00  | Export LC Update Drawings | Data Enrichment | GS1EAPS190321001    |
| ecurity Management | • | Acquire & Edit   | н                  | GS1ELCA000006448   | GS1                            | 000263            | ₹99,999.19  | Export LC Advising        | Scrutiny        | GS1ELAC19032BNT9    |
| sks                | - | Acquire & Edit   | М                  | GS1ELCA000006447   | GS1                            | 000263            | \$99,999.19 | Export LC Advising        | Scrutiny        | GS1ELAC19032BNT8    |
|                    |   | Acquire & Edit   | н                  | GS1ELCA000006446   | GS1                            | 000263            | £99,999.19  | Export LC Advising        | Scrutiny        | GS1ELAC19032BNT7    |
| Free Tasks         |   | Acquire & Edit   | М                  | GS1ELCA000006443   | GS1                            | 000263            | £25,900.00  | Export LC Advising        | Scrutiny        | NA                  |
| Hold Tasks         |   | Acquire & Edit   | Н                  | GS1ELCA000006440   | GS1                            | 000263            | ₹99,999.19  | Export LC Advising        | Scrutiny        | GS1ELAC19032BNT5    |
| My Tasks           |   | Page 1 of 1 (1-1 | 0 of 10 item       | 15) K < 1 >        | ж                              |                   |             |                           |                 |                     |
| Search             |   |                  |                    |                    |                                |                   |             |                           |                 |                     |
| Supervisor Tasks   |   | Previous 1 - 10  | of <b>2880</b> red | cords Next         |                                |                   |             |                           |                 |                     |

5. The acquired task will be available in **My Tasks** tab. Click **Edit** to provide input for Data Enrichment stage.

| = 🍞 FuTura Bank     | My  | Tasks     |               |                       |        |                 |        |            | fbn uk                    | (GS1) 💼 Feb 1, 2019 | SRIDHAR01<br>subham@gmail.com |
|---------------------|-----|-----------|---------------|-----------------------|--------|-----------------|--------|------------|---------------------------|---------------------|-------------------------------|
| Core Maintenance    |     | C Ref     | fresh         | - Release 🛛 🕴 Flow D  | agram  |                 |        |            |                           |                     |                               |
| Dashboard           |     |           |               | Herease in the second | agram  |                 |        |            |                           |                     |                               |
| Maintenance         |     | Action    |               | Application Number    | Branch | Customer Number | Amount |            | Process Name              | Stage               | Back Office Ref No.           |
|                     |     | Edit      | М             | GS1ELCU000006437      | GS1    | 000262          |        | £22,000.00 | Export LC Update Drawings | Data Enrichment     | GS1EAPS190321001              |
| Security Management |     |           |               |                       |        |                 |        |            |                           |                     |                               |
| Tasks 💌             |     |           |               |                       |        |                 |        |            |                           |                     |                               |
| Free Tasks          |     |           |               |                       |        |                 |        |            |                           |                     |                               |
| Hold Tasks          |     |           |               |                       |        |                 |        |            |                           |                     |                               |
| My Tasks            | Pag | ge 1 of 1 | 1 (1 of 1 ite | rms) K < 1 >          | Ж      |                 |        |            |                           |                     |                               |
| Search              |     |           | 1 - 1 of 1 m  | ecords Next           |        |                 |        |            |                           |                     |                               |
| Supervisor Tasks    |     | revious   | 1-10116       | Next                  |        |                 |        |            |                           |                     |                               |
| Trade Finance       |     |           |               |                       |        |                 |        |            |                           |                     |                               |

The Data Enrichment stage hop has following hops for data capture:

- Main Details
- Document Details
- Additional Conditions
- Shipment Details
- Discrepancy Details
- Maturity Details
- Advices
- Additional Details
- Settlement Details
- Summary

Let's look at the details for Data Enrichment stage. User must be able to enter/update the following fields. Some of the fields that are already having value from Scrutiny/Online channels may not be editable.

#### **Main Details**

Refer to Main Details.

#### **Document Details**

Refer to Document Details.

#### **Additional Conditions**

Refer to Additional Details.

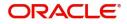

### **Shipment Details**

Refer to Shipment Details.

#### **Discrepancy Details**

Refer to Discrepancy Details.

#### **Maturity Details**

Refer to Maturity Details.

### Advices

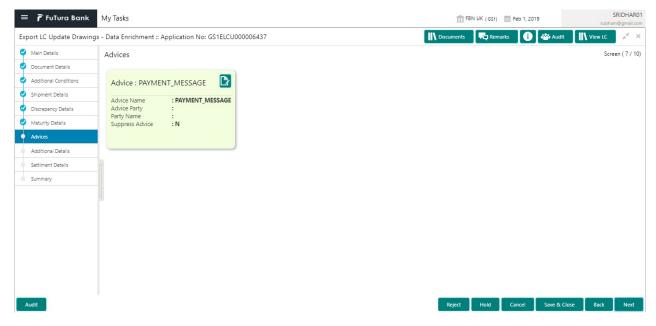

Advices menu displays the advices from the back office as tiles. User can edit the fields in the tile, if required.

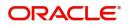

### Additional Details

| 😑 🍞 FuTura Bank          | My Tasks                                                          |                                                              | fb FB                                            | N UK (GS1) 🛗 Feb 1, 2019          | SRIDHAR01<br>subham@gmail.com |
|--------------------------|-------------------------------------------------------------------|--------------------------------------------------------------|--------------------------------------------------|-----------------------------------|-------------------------------|
| Export LC Update Drawing | s - Data Enrichment :: Application No: GS1ELCU0                   | 000006437                                                    | Documents                                        | Remarks 🚺 🏜 Audit                 | View LC 🔎 🗶 🗙                 |
| Main Details             | Additional Details                                                |                                                              |                                                  |                                   | Screen ( 8 / 10)              |
| Document Details         | Limit & Collateral                                                | Charge Details                                               | Payment Details                                  | Preview Details                   |                               |
| Additional Conditions    |                                                                   |                                                              | Payment Details                                  | Freview Details                   |                               |
| Shipment Details         | Limit Currency : GBP<br>Limit Contribution : 20000                | Charge :<br>Commission :                                     | Immediate Required : No<br>Immediate Accept : No | Draft Message<br>Incoming Message |                               |
| Discrepancy Details      | Limit Status : Not Available<br>Collateral Currency : GBP         | Tax :<br>Block Status :                                      | Reim Claimed : No                                |                                   |                               |
| Maturity Details         | Collateral Contribution : 200<br>Collateral Status : Not Verified | -                                                            |                                                  |                                   |                               |
| Advices                  | Collateral Status : Not Verified                                  |                                                              |                                                  |                                   |                               |
| Additional Details       | Preview Messages                                                  | Settlement Details                                           | FX Linkage                                       |                                   |                               |
| Settlment Details        |                                                                   |                                                              |                                                  |                                   |                               |
| Summary                  | Draft Message :<br>Incoming Message :                             | Component : AMT_PURCHASED<br>Account Number : GS100002610012 | Reference Number :<br>Currency :                 |                                   |                               |
|                          |                                                                   | Account Currency : GBP<br>Description : HSBC BANK            | Amount :                                         |                                   |                               |
|                          |                                                                   |                                                              |                                                  |                                   |                               |
|                          |                                                                   |                                                              |                                                  |                                   |                               |
|                          |                                                                   |                                                              |                                                  |                                   |                               |
|                          |                                                                   |                                                              |                                                  |                                   |                               |
|                          |                                                                   |                                                              |                                                  |                                   |                               |
|                          |                                                                   |                                                              |                                                  |                                   |                               |
|                          |                                                                   |                                                              |                                                  |                                   |                               |
| Audit                    |                                                                   |                                                              | Reject                                           | Hold Cancel Save & C              | lose Back Next                |

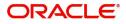

#### Limits & Collateral

| :   | it Deteil-       |            |         |          |                |          |         |                 |           |                    |           |            |                 | ]       |
|-----|------------------|------------|---------|----------|----------------|----------|---------|-----------------|-----------|--------------------|-----------|------------|-----------------|---------|
| _in | nit Details      |            |         |          |                |          |         |                 |           |                    |           |            | D2 +            |         |
|     | Customer ID      | Line ID    | Contrib | oution % | Contribution ( | Currency | Contri  | bution Amount   | Limit Ch  | eck Response       | Response  | Message    |                 |         |
| )   | 001345           | 001345     | 100     |          | GBP            |          | £20,0   | 000.00          | Availab   | le                 | The Earma | ark can be | performed as    | the fa  |
| Co  | llateral Details |            |         |          |                |          |         |                 |           |                    |           |            |                 |         |
|     | Collateral Type  | Collateral | 1 %     | Currency | Contribution   | Amount   | Settler | ment Account    | Account B | alance Check Respo | onse      | Response   |                 |         |
|     | Cash Collateral  | 10         |         | GBP      | £2,000.00      | Anount   |         | 134500000000010 | Available |                    |           |            | nt block can be | e perfe |
| ,   |                  |            |         |          |                |          |         |                 |           |                    | _         |            |                 |         |
|     |                  |            |         |          |                |          |         |                 |           |                    |           | ✓ Save & G | Close × C       | ancel   |
|     | nit Data         | ile        |         |          |                |          |         |                 |           |                    |           |            |                 |         |
| 11  | nit Deta         | IIIS       |         |          |                |          |         |                 |           |                    |           |            |                 |         |
| ù   | stomer II        | C          |         |          |                |          |         | Line ID '       | k         |                    |           |            |                 |         |
| 0   | 01345            |            |         |          |                | Q        |         | 001345          |           |                    |           |            | 0               |         |
|     | ntributio        | n o/ *     |         |          |                |          |         | -               |           | tion               |           |            |                 |         |
|     |                  | r1 7o      |         |          |                |          |         | Limits De       | escrip    | lion               |           |            |                 |         |
| 1(  | 00               |            |         | ~        | 1              |          |         |                 |           |                    |           |            |                 |         |
| ò   | ntributio        | n Curre    | ency    |          |                |          |         | Contribu        | tion /    | Amount             | k         |            |                 |         |
| G   | BP               |            |         |          |                |          |         |                 |           |                    |           | £20,       | 000.00          |         |
|     |                  |            |         |          |                |          |         |                 |           |                    |           |            |                 |         |
| In  | nit Currer       | псу        |         |          |                |          |         | Limit Ava       | ailable   | e Amount           | t         |            |                 |         |
| G   | BP               |            |         |          |                |          |         |                 |           |                    |           |            |                 |         |
| in  | nit Check        | Respo      | nse     |          |                |          |         | Respons         | e Mes     | ssage              |           |            |                 |         |
| A   | vailable         |            |         |          |                |          |         | The Ear         | mark      | can be p           | erforr    | ned a      | as the f        | :       |
|     |                  |            |         |          |                |          |         |                 |           |                    |           |            |                 |         |
|     | Verify           |            |         |          |                |          |         |                 |           |                    |           |            |                 |         |
|     |                  |            |         |          |                |          |         |                 |           |                    |           |            |                 |         |
|     |                  |            |         |          |                |          |         |                 |           |                    |           |            |                 |         |
|     |                  |            |         |          |                |          |         |                 |           | ✓ Save             | & Clo     | se         | ×c              | ancel   |
|     |                  |            |         |          |                |          |         |                 |           |                    |           |            |                 |         |
|     | Field            |            |         |          | Des            | criptio  | n       |                 |           |                    |           |            | Samp            | le Va   |
|     | i loid           |            |         |          | De3(           | - puo    |         |                 |           |                    |           |            | Samp            | 10 VC   |

| Limit Details | Read only field.<br>Customer ID: Applicant's/Applicant Bank<br>customer ID will get defaulted. |  |
|---------------|------------------------------------------------------------------------------------------------|--|
| Line ID       | Read only field.<br>LINE ID-DESCRIPTION will be available along<br>with Line ID.               |  |

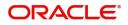

| Field                  | Description                                                                                                    | Sample Values |
|------------------------|----------------------------------------------------------------------------------------------------|---------------|
| Contribution           | System will default this to 100%.                                                                                                    |               |
| Contribution Currency  | The LC currency will be defaulted in this field.                                                                                                    |               |
| Contribution Amount    | Contribution amount will default based on the contribution%.                                                                                                    |               |
| Limit Currency         | Limit Currency will be defaulted in this field.                                                                                                    |               |
| Limit Available Amount | This field will display the value of available limit,<br>i.e., limit available without any earmark. The Limit<br>Available Amount must be greater than the<br>Contribution Amount. |               |
| Limit Check Response   | Response can be 'Success' or 'Limit not<br>Available'.                                                                                                    |               |
| Response Message       | Detailed Response message.                                                                                                    |               |

This section displays the collateral details:

| Lin | nit Details      |         |                |                       |                     |                           |             | 1                         |
|-----|------------------|---------|----------------|-----------------------|---------------------|---------------------------|-------------|---------------------------|
|     | Customer ID      | Line ID | Contribution % | Contribution Currency | Contribution Amount | Limit Check Response      | Response Me |                           |
|     | 001345           | 001345  | 100            | GBP                   | £20.000.00          | Available                 | The Earmark | can be performed as the f |
| Со  | llateral Details |         |                |                       |                     |                           |             | •                         |
| Co  |                  |         |                |                       |                     |                           |             |                           |
| Со  |                  |         |                | Contribution Amount   | Settlement Account  | Account Balance Check Res | ponse Res   | sponse Message            |

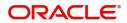

| Collateral Type *           |   | Collateral % *   |                         |
|-----------------------------|---|------------------|-------------------------|
| Cash Collateral             | * | 20               | ~ ^                     |
| Currency                    |   | Contribution Am  | ount *                  |
| GBP                         |   |                  | £4,000.00               |
| Settlement Account *        |   | Settlement Acco  | unt Branch              |
| 2030013460000000017         | 0 | 203              |                         |
| Settlement Account Currency |   | Account Availabl | e Amount                |
| GBP                         |   |                  | £998,926,760.53         |
| Response                    |   | Response Messa   | ge                      |
| Available                   |   | The amount blo   | ock can be performed as |
| Verify                      |   |                  |                         |
|                             |   |                  |                         |

|                                | 1                                                                                                    |               |
|--------------------------------|----------------------------------------------------------------------------------------------------|---------------|
| Field                          | Description                                                                                                    | Sample Values |
| Collateral Type                | Cash Collateral (CASA) will be the default value<br>available as collateral type. Selected collateral<br>type will be displayed in this field. |               |
| Collateral%                    | This field displays the percentage of collateral.                                                                                              |               |
| Currency                       | The LC currency will get defaulted in this field.                                                                                              |               |
| Contribution Amount            | Collateral contribution amount will get defaulted in this field.                                                                               |               |
| Settlement Account             | This filed displays the details of settlement account for then collateral.                                                                     |               |
| Settlement Account<br>Branch   | Settlement Account Branch will be auto-<br>populated based on the Settlement Account<br>selection.                                             |               |
| Settlement Account<br>Currency | This field displays the Settlement Account Currency.                                                                                           |               |
| Account Available Amount       | Account Available Amount will be auto-populated based on the Settlement Account selection.                                                     |               |
| Response                       | Response can be 'Success' or 'Amount not<br>Available'.                                                                                        |               |
| Response Message               | Detailed Response message.                                                                                                    |               |

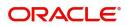

### **Charge Details**

This section displays charge details:

| Charge Det | ails      |                |               |         |       |       |              |                     |    |
|------------|-----------|----------------|---------------|---------|-------|-------|--------------|---------------------|----|
| Component  | Currency  | Amount         | Modified      | Billing | Defer | Waive | Charge Party | Settlement Account  |    |
| LCCOURISS  | GBP       | £50.00         |               |         |       |       | Applicant    | 2030013460000000017 | 0  |
| LCSWIFTIS  | GBP       | £50.00         |               |         |       |       | Applicant    | 2030013460000000017 | 0  |
| OTHBNKCHG  | GBP       | £50.00         |               |         |       |       | Applicant    | 2030013460000000017 | 0, |
| Commissio  | n Details |                |               |         |       |       |              |                     |    |
| Component  | Rate 0    | Currency Amour | nt Modified D | lefer   |       |       | Waiv         |                     |    |

| Field              | Description                                                                                                    | Sample Values |
|--------------------|----------------------------------------------------------------------------------------------------|---------------|
| Component          | Charge Component type.                                                                                                    |               |
| Currency           | Defaults the currency in which the charges have to be collected.                                                                                          |               |
| Amount             | An amount that is maintained under the product code gets defaulted in this field.                                                                         |               |
| Modified Amount    | From the default value, if the rate is changed or<br>the amount is changed, the value gets updated in<br>the modified amount field.                       |               |
| Billing            | If charges are handled by separate billing engine,<br>then by selecting billing the details to be available<br>for billing engine for further processing. |               |
| Defer              | If charges have to be deferred and collected at<br>any future step, this check box has to be<br>selected.                                                 |               |
| Waive              | If charges have to be waived, this check box has to be selected.                                                                                          |               |
|                    | Based on the customer maintenance, the charges should be marked for Billing or for Defer.                                                                 |               |
| Charge Party       | Charge party will be applicant by default. You can change the value to beneficiary                                                                        |               |
| Settlement Account | Details of the settlement account.                                                                                                    |               |

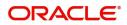

| arge Details       |          |            |                                                                     |                                                                                                    |                                                                                                    |               |                  |                |
|--------------------|----------|------------|---------------------------------------------------------------------|----------------------------------------------------------------------------------------------------|----------------------------------------------------------------------------------------------------|---------------|------------------|----------------|
| Commission Details | ;        |            |                                                                     |                                                                                                    |                                                                                                    |               |                  |                |
| Component Rate     | Currency | Amount     | Modified                                                            | Defer                                                                                                    |                                                                                                    |               | Waive            |                |
| AILSN_COMM 1.5     | GBP      | \$1,900.00 |                                                                     |                                                                                                    |                                                                                                    |               |                  |                |
| Tax Details        |          |            |                                                                     |                                                                                                    |                                                                                                    |               |                  |                |
| Component          |          | Currency   |                                                                     |                                                                                                    | Amount                                                                                             | Settle        | ement Account    |                |
| LCTAX2             |          | GBP        |                                                                     |                                                                                                    | 95                                                                                                 | 2030          | 0134600000000017 |                |
| LCTAX              |          | GBP        |                                                                     |                                                                                                    | 1600                                                                                               | 2030          | 0134600000000017 |                |
| LCTAX1             |          | GBP        |                                                                     |                                                                                                    | 0                                                                                                  | 2030          | 0134600000000017 |                |
|                    |          |            |                                                                     |                                                                                                    |                                                                                                    |               |                  |                |
|                    |          |            |                                                                     |                                                                                                    |                                                                                                    |               |                  | ✓ Save & Close |
| Field              |          | 1          | Description                                                         |                                                                                                    |                                                                                                    | Sample Values |                  |                |
| Component          | t        | -          | This field displays the commission component.                       |                                                                                                    |                                                                                                    | ponent.       |                  |                |
| Rate               |          | 1          | Defaults                                                            | from p                                                                                                    | product.                                                                                           |               |                  |                |
| Currency           |          |            | Defaults the currency in which the commission needs to be collected |                                                                                                    |                                                                                                    |               |                  |                |
| Amount             |          |            |                                                                     |                                                                                                    | at is maintained<br>in this field.                                                                 | under the     | product          |                |
| Modified An        | nount    | (          | changed,                                                            | , the r                                                                                                    | default value, if the rate or amount is<br>the modified value gets updated in the<br>amount field. |               |                  |                |
| Billing            |          | ł          | oilling en<br>to be ava                                             | charges/commission is handled by separate<br>ing engine, then by selecting billing the details<br>be available for billing engine for further<br>ocessing. |                                                                                                    |               |                  |                |
| Defer              |          | ł          |                                                                     |                                                                                                    | selected, charg                                                                                    | •             |                  |                |
| Waive              |          | 0          |                                                                     |                                                                                                    | customer maint<br>nission can be r                                                                 |               |                  |                |
|                    |          |            | f the defa                                                          | aultec                                                                                                    | d Commission i                                                                                     | s changed     | l to defer       |                |

The tax component is calculated based on the commission and defaults if maintained at product level. User cannot update tax details and any change in tax amount on account of modification of charges/ commission will be available on click of Re-Calculate button or on hand off to back-end system.

or billing or waive, system must capture the user

Charge party will be 'Applicant' by Default. You

details and the modification details in the

can change the value to Beneficiary

Details of the Settlement Account.

'Remarks' place holder.

Charge Party

Settlement Account

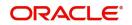

#### This section displays the tax details:

| Commission  | n Details |          |                 |          |              |                                       |  |
|-------------|-----------|----------|-----------------|----------|--------------|---------------------------------------|--|
| Component   | Rate      | Currency | Amount          | Modified | Defer        | Waive                                 |  |
| AILSN_COMM  | 1.5       | GBP      | \$1,900.00      |          |              |                                       |  |
| Tax Details |           |          |                 |          |              |                                       |  |
| Tax Details |           |          | Currency        | ·        | Amount       | Settlement Account                    |  |
|             |           |          | Currency<br>GBP |          | Amount<br>95 | Settlement Account 203001346000000017 |  |
| Component   |           |          |                 |          |              |                                       |  |

✓ Save & Close × Cancel

| Field              | Description                                                                                                    | Sample Values |
|--------------------|----------------------------------------------------------------------------------------------------|---------------|
| Component          | Tax Component type                                                                                                   |               |
| Currency           | The tax currency is the same as the commission.                                                                      |               |
| Amount             | The tax amount defaults based on the percentage of commission maintained. User can edit the tax amount, if required. |               |
| Settlement Account | Details of the settlement account.                                                                                   |               |

#### **Action Buttons**

Use action buttons based on the description in the following table:

| Field        | Description                                                                                                    | Sample Values |
|--------------|----------------------------------------------------------------------------------------------------|---------------|
| Submit       | Task will get moved to next logical stage of<br>Export LC Update Drawing.                                                                                                    |               |
|              | If mandatory fields have not been captured,<br>system will display an error message until the<br>mandatory fields data are provided.                                                                                  |               |
| Save & Close | Save the information provided and holds the task<br>in you queue for working later.<br>This option will not submit the request                                                                                        |               |
| Cancel       | Cancel the Data Enrichment stage inputs.                                                                                                    |               |
| Hold         | The details provided will be registered and status<br>will be on hold.<br>This option is used, if there are any pending<br>information yet to be received from applicant and<br>appropriate remarks must be provided. |               |

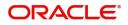

| Field  | Description                                                                                  | Sample Values |
|--------|----------------------------------------------------------------------------------------------|---------------|
| Reject | On click of Reject, user must select a Reject<br>Reason from a list displayed by the system. |               |
|        | Reject Codes:                                                                                |               |
|        | R1- Documents missing                                                                        |               |
|        | R2- Signature Missing                                                                        |               |
|        | R3- Input Error                                                                              |               |
|        | R4- Insufficient Balance/Limits                                                              |               |
|        | • R5 - Others.                                                                               |               |
|        | Select a Reject code and give a Reject Description.                                          |               |
|        | This reject reason will be available in the remarks window throughout the process.           |               |
| Next   | Click Next to move to next logical step in Data<br>Enrichment stage.                         |               |

### **Payment Details**

Payment Details

| ▲ PaymentDetails               |                  |                 |                             |    |                           |                 |                  |
|--------------------------------|------------------|-----------------|-----------------------------|----|---------------------------|-----------------|------------------|
| Auto Liquidation Require       | ed               | Preshipm        | nent Credit Availed         | Re | eimbursement Claimed      | Repay Preshipme | nt Credit        |
| Reimbursing Bank               |                  | Reimburg        | sement Days                 | Pr | reshipment Credit A/C No. | Reimbursement I | Date             |
| 0,                             |                  |                 |                             |    |                           |                 | <b></b>          |
| Preshipment Credit Outs<br>GBP | tanding Amount   | Preshipn<br>GBP | ent Credit Repayment Amount |    |                           |                 |                  |
| ⊿ Settlement Detai             | ils - Liquidatio | on              |                             |    |                           |                 |                  |
| Component                      | Currency         | Debit/Credit    | Account                     |    | Account Description       | Branch          | Account Currency |
| AMT_PURCHASED                  | GBP              | Debit           | GS100002610012              | 0  | HSBC BANK                 | GS1             | GBP              |
| AMT_PURCHASEDEQ                | GBP              | Credit          | GS100002610012              | 0  | HSBC BANK                 | GS1             | GBP              |

Provide payment details based on the description in the following table:

| Field                     | Description                                                                                                    | Sample Values |
|---------------------------|----------------------------------------------------------------------------------------------------|---------------|
| Auto Liquidation Required | Auto Liquidation Required details gets defaulted from the LC, if the <b>LC Advised by us toggle</b> is on.            |               |
|                           | If the LC Advised by us toggle is off:                                                                                |               |
|                           | <b>Yes:</b> Select Yes, if auto liquidation is required. It is applicable only if the drawing is without discrepancy. |               |
|                           | <b>No:</b> Select No if auto liquidation is not required.                                                             |               |

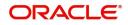

| Field                                     | Description                                                                                                    | Sample Values |
|-------------------------------------------|----------------------------------------------------------------------------------------------------|---------------|
| Pre-shipment Credit<br>Availed            | Pre-shipment Credit Availed details gets defaulted from the LC, if the <b>LC Advised by us toggle</b> is on.                             |               |
|                                           | If the LC Advised by us toggle is off:                                                                                                   |               |
|                                           | <b>Yes:</b> Select Yes, if pre-shipment credit is availed.                                                                               |               |
|                                           | <b>No:</b> Select No if pre-shipment credit is not availed.                                                                              |               |
| Reimbursement claimed                     | Reimbursing Claimed details gets defaulted from the LC, if the <b>LC Advised by us toggle</b> is on.                                     |               |
|                                           | If the LC Advised by us toggle is off:                                                                                                   |               |
|                                           | <b>Yes:</b> Select Yes, if reimbursement to be claimed.                                                                                  |               |
|                                           | <b>No:</b> Select No if there are no reimbursement to be claimed.                                                                        |               |
| Repay Pre-shipment<br>Credit              | Repay Pre-shipment Credit details gets defaulted from the LC, if the <b>LC Advised by us toggle</b> is on.                               |               |
|                                           | If the LC Advised by us toggle is off:                                                                                                   |               |
|                                           | <b>Yes:</b> Select Yes, if pre-shipment credit to be repaid.                                                                             |               |
|                                           | <b>No:</b> Select No if there is no pre-shipment credit to be repaid.                                                                    |               |
| Reimbursement Days                        | Provide the number of days before the maturity date on which the reimbursement claim needs to be triggered.                              |               |
| Reimbursing Bank                          | Reimbursing bank details gets defaulted from the LC, if the <b>LC Advised by us toggle</b> is on.                                        |               |
|                                           | Select the Reimbursing Bank from the LOV, if the <b>Reimbursement Claimed</b> toggle is set to 'Yes'.                                    |               |
| Reimbursement Date                        | Reimbursement date will be displayed based on the reimbursement days and maturity date.                                                  |               |
|                                           | Enables user to capture the reimbursement date.<br>If reimbursement date is later than the branch<br>date, system will display an error. |               |
| Pre-shipment Credit<br>Account Number     | This field displays the pre-shipment credit account number.                                                                              |               |
| Pre-shipment Credit<br>Outstanding Amount | This field displays the pre-shipment credit outstanding amount.                                                                          |               |
| Pre-shipment Credit<br>Repayment Amount   | This field displays the pre-shipment credit repayment amount.                                                                            |               |

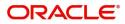

#### FX Linkage

This section enables the user to link the existing FX contract(s) to the drawing. User can link one or more FX deals to a drawing/bill. The linked value of an FX deal(s) must not exceed the value of the drawing/bill.

FX contract linkage with the Drawing/Bill booking can happen only for immediate liquidation of sight payment or for Usance. For manual sight payment, the user needs to link the FX contract on the date of liquidation of the drawing/bill.

Provide the FX linkage detail based on the description in the following table:

| FX Linkage                                      |                                                                                                    | ×                                    |
|-------------------------------------------------|----------------------------------------------------------------------------------------------------|--------------------------------------|
| ■ FX Linkage<br>Drawing Currency Drawing<br>GBP | g Amount Drawing Maturity Date<br>£20,000.00 Dec 12, 2018                                                                                                    | + R -                                |
| Contract Reference Number Contract Cu           | rrrency Contract Amount Contract Available Amount Linkage Amount Rate                                                                                                    | Amount in Contract Currency          |
| No data to display.                             |                                                                                                    |                                      |
| Average FX Rate                                 |                                                                                                    |                                      |
| Field                                           | Description                                                                                                    | Save & Close × Cancel  Sample Values |
| Drawing Currency                                | Read only field.                                                                                                    |                                      |
|                                                 | This field displays the currency details from the drawing.                                                                                                    |                                      |
| Drawing Amount                                  | Read only field.                                                                                                    |                                      |
|                                                 | This field displays the drawing amount from the drawing.                                                                                                    |                                      |
| Drawing Maturity Date                           | System to display the due date for the drawing in case of a Usance bill. In case of a sight bill, the system should display the current branch date as Maturity Date (for processing immediate payment). |                                      |
| Contract Reference<br>Number                    | Select the FX contract from the LOV.                                                                                                    |                                      |
| Contract Currency                               | This field displays the currency of the FX contract.                                                                                                    |                                      |
| Contract Amount                                 | This field displays the amount of the FX contract.                                                                                                    |                                      |
| Contract Available Amount                       | This field displays the unlinked/ available amount under the FX contract.                                                                                                    |                                      |

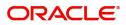

| Field                          | Description                                                                                                    | Sample Values |
|--------------------------------|----------------------------------------------------------------------------------------------------|---------------|
| Linkage Amount                 | If FX contract is linked already for the underlying<br>LC, system will display the amount linked. If FX<br>contract is not linked, user can provide the Linkage<br>amount. |               |
|                                | <b>Note</b><br>The linkage amount must not be more<br>than the drawing amount.                                                                                             |               |
| Rate                           | This field displays the rate at which the contract is booked.                                                                                                    |               |
| Amount in Contract<br>Currency | This field displays the amount in contract currency converted from FX currency.                                                                                            |               |
| FX Expiry Date                 | Application auto populates the FX expiry date.                                                                                                    |               |
| Delivery period - From         | This displays the date from which the contract is available for utilization.                                                                                               |               |
| Delivery Period - To           | This field displays the date till which contract is valid.                                                                                                    |               |
| Average FX Rate                | Average rate for more than one contract if linked.                                                                                                    |               |

#### Preview

User can view the draft message (outgoing MT754 and MT742/MT750/MT742 SWIFT message format) being displayed on the preview message text box.

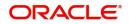

### **Settlement Details**

| Provide the settlement details based on the descri | cription in the following table: |
|----------------------------------------------------|----------------------------------|
|----------------------------------------------------|----------------------------------|

| 😑 🍞 FuTura Bank               | My Tasks                        |                  |                         |                 | 血                       | FBN UK (GS1) | Feb 1, 2019              |                   | IDHAR01             |
|-------------------------------|---------------------------------|------------------|-------------------------|-----------------|-------------------------|--------------|--------------------------|-------------------|---------------------|
| Export LC Update Drawing      | s - Data Enrichment :: Appli    | cation No: GS1EL | CU000006437             |                 |                         | Rema         | ırks 🚺 🎲 .               | Audit 🛛 🚺 View LC | , <sup>ве</sup> - Х |
| Main Details                  | Settlment Details               |                  |                         |                 |                         |              |                          | Screen            | (9/10               |
| Document Details              | ⊿ Settlement Detail             | 5                |                         |                 |                         |              |                          |                   |                     |
| Additional Conditions         | Component                       | Currency         | Debit/Credit            | Account         | Account Description     | Account C    | urrency                  | Netting Indicator |                     |
| Shipment Details              | component                       | currency         | Debiy creat             | Account         | Account Description     | Account c    | arrency                  | Netting Indicator |                     |
| Discrepancy Details           | AMT_PURCHASED                   | GBP              | Debit                   | GS100002610012  | HSBC BANK               | GBP          |                          | No                |                     |
| Maturity Details              | AMT_PURCHASEDEQ                 | GBP              | Credit                  | GS100002620016  | EMR & CO                | GBP          |                          | No                |                     |
| Advices                       |                                 |                  |                         |                 |                         |              |                          |                   |                     |
| Additional Details            | BCCOUR_LIQD                     | KWD              | Debit                   | GS100002620016  | EMR & CO                | GBP          |                          | No                |                     |
| Settlment Details     Summary | BCOPNCG_LIQD                    | GBP              | Debit                   | GS100002620016  | EMR & CO                | GBP          |                          | No                |                     |
|                               | BCSWFT_LIQD                     | GBP              | Debit                   | GS100002620016  | EMR & CO                | GBP          |                          | No                |                     |
|                               | BCSWIFT_LIQD                    | GBP              | Debit                   | GS100002620016  | EMR & CO                | GBP          |                          | No                |                     |
|                               | BCTAX1_AMT                      | GBP              | Debit                   | GS100002620016  | EMR & CO                | GBP          |                          | No                |                     |
|                               | BCTAX2_AMT                      | GBP              | Debit                   | GS100002620016  | EMR & CO                | GBP          |                          | No                |                     |
|                               | BILL_AMND_AMT                   | GBP              | Credit                  | GS100002620016  | EMR & CO                | GBP          |                          | No                |                     |
|                               | LOAN_LIQD_AMT                   | GBP              | Debit                   | GS100002610012  | HSBC BANK               | GBP          |                          | No                |                     |
|                               | BCTAX1_AMT - I<br>Transfer Type | Party Details    | Charge Details          |                 | Netting Indicator       |              | Ordering Customer        |                   |                     |
|                               | None                            | Ŧ                | Remitter All Charges    |                 | No                      | *            | FBINGB2LX                |                   |                     |
|                               | Oredering Institution           |                  | Senders Corresponde     |                 | Receivers Correspondent |              | Intermediary Institution |                   |                     |
|                               | Account With Institution        | Account [ 🔁      | Beneficiary Institution | ame/Account [ 🛃 | Name/Account            | D>           |                          | Name/Account      |                     |
|                               |                                 | Account 📘        |                         | ame/Account 📘   | Name/Account            |              |                          | Name/Account      |                     |
|                               | Payment Details                 |                  |                         |                 |                         |              |                          |                   |                     |
|                               | Sender To Receiver 1            |                  | Sender To Receiver 2    |                 | Sender To Receiver 3    |              | Sender To Receiver       | 4                 |                     |
|                               | Sender To Receiver 5            |                  | Sender To Receiver 6    |                 |                         |              |                          |                   |                     |
|                               | Remittance Informa              | tion             |                         |                 |                         |              |                          |                   |                     |
|                               | Payment Detail 1                |                  | Payment Detail 2        |                 | Payment Detail 3        |              | Payment Detail 4         |                   |                     |
|                               |                                 |                  |                         |                 |                         |              |                          |                   |                     |

Reject Hold Cancel Save & Close Back Next

| Field               | Description                                                                      | Sample Values |
|---------------------|----------------------------------------------------------------------------------|---------------|
| Component           | Components gets defaulted based on the product selected.                         |               |
| Currency            | Application displays the default currency for the component.                     |               |
| Debit/Credit        | Application displays the debit/credit indicators for the components.             |               |
| Account             | Application Displays the account details for the components.                     |               |
| Account Description | Application displays the description of the selected account.                    |               |
| Account Currency    | Application defaults the currency for all the items based on the account number. |               |
| Netting Indicator   | Application displays the applicable netting indicator.                           |               |

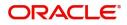

| Field  | Description                                                                               | Sample Values |
|--------|-------------------------------------------------------------------------------------------|---------------|
| Amount | Amount for each component. This is populated from the transaction details of the drawing. |               |

On click of any component in the grid, the application displays Party Details, Payment Details and Remittance Information.

#### **Party Details**

Provide the party details based on the description in the following table:

| Field                                     | Description                                                                                                    | Sample Values |
|-------------------------------------------|----------------------------------------------------------------------------------------------------|---------------|
| Transfer Type                             | <ul> <li>Select the transfer type from the drop list:</li> <li>Customer Transfer</li> <li>Bank Transfer for own account</li> <li>Direct Debit Advice</li> <li>Managers Check</li> <li>Customer Transfer with Cover</li> <li>Bank Transfer</li> </ul> |               |
| Charge Details                            | <ul> <li>Select the charge details for the transactions:</li> <li>Beneficiary All Charges</li> <li>Remitter Our Charges</li> <li>Remitter All Charges</li> </ul>                                                                                     |               |
| Netting Indicator                         | <ul><li>Select the netting indicator for the component:</li><li>Yes</li><li>No</li></ul>                                                                                                    |               |
| Ordering Customer                         | Select the ordering customer from the LOV.                                                                                                    |               |
| Ordering Institution                      | Select the ordering institution from the LOV.                                                                                                    |               |
| Senders Correspondent                     | Select the senders correspondent from the LOV.                                                                                                    |               |
| Receivers Correspondent                   | Select the receivers correspondent from the LOV.                                                                                                    |               |
| Intermediary Institution                  | Select the intermediary institution from the LOV.                                                                                                    |               |
| Account with Institution                  | Select the account with institution from the LOV.                                                                                                    |               |
| Beneficiary Institution                   | Select the beneficiary institution from the LOV.                                                                                                    |               |
| Ultimate Beneficiary                      | Select the ultimate beneficiary from the LOV.                                                                                                    |               |
| Intermediary<br>Reimbursement Institution | Select the intermediary reimbursement institution from the LOV.                                                                                                    |               |

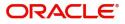

#### **Payment Details**

Provide the Payment Details based on the description in the following table:

| Field                | Description                             | Sample Values |
|----------------------|-----------------------------------------|---------------|
| Sender to Receiver 1 | Provide the sender to receiver message. |               |
| Sender to Receiver 2 | Provide the sender to receiver message. |               |
| Sender to Receiver 3 | Provide the sender to receiver message. |               |
| Sender to Receiver 4 | Provide the sender to receiver message. |               |
| Sender to Receiver 5 | Provide the sender to receiver message. |               |
| Sender to Receiver 6 | Provide the sender to receiver message. |               |

#### **Remittance Information**

Provide the Payment Details based on the description in the following table:

| Field            | Description                  | Sample Values |
|------------------|------------------------------|---------------|
| Payment Detail 1 | Provide the payment details. |               |
| Payment Detail 2 | Provide the payment details. |               |
| Payment Detail 3 | Provide the payment details. |               |
| Payment Detail 4 | Provide the payment details. |               |

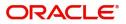

#### Summary

User can review the summary of details updated in Data Enrichment stage Export LC Update Drawing request.

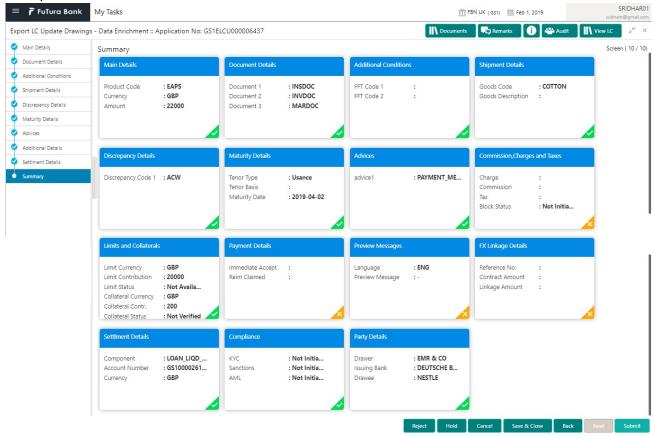

#### **Tiles Displayed in Summary**

- Main Details User can view details about application details and LC details.
- Document Details User can view the details of the document.
- Additional Conditions User can view the details of additional conditions.
- Shipment Details User can view the shipment details.
- Discrepancy Details User can view the discrepancy details of the drawing.
- Maturity Details User can view the maturity details.
- Additional Fields User can view the details of additional fields.
- · Advices User can view the details of the advices.
- Limits and Collaterals User can view limits and collateral details.
- Charges User can view charge details.
- Payment Details User can view the payment details.
- Preview User can view the preview of the message.
- Settlement Details User can view the settlement details.
- FX Linkage User can view the details of FX Linkage.
- Compliance User can view the compliance details.
- Party Details User can view party details like applicant, advising bank etc.

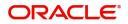

#### **Action Buttons**

Use action buttons based on the description in the following table:

| Field        | Description                                                                                                    | Sample Values |
|--------------|----------------------------------------------------------------------------------------------------|---------------|
| Submit       | Task will get moved to next logical stage of<br>Export LC Update Drawing.<br>If mandatory fields have not been captured,<br>system will display an error message until the<br>mandatory fields data are provided.                                                                                                    |               |
| Save & Close | Save the information provided and holds the task<br>in you queue for working later.<br>This option will not submit the request                                                                                                    |               |
| Cancel       | Cancel the Data Enrichment stage inputs.                                                                                                    |               |
| Hold         | The details provided will be registered and status<br>will be on hold.<br>This option is used, if there are any pending<br>information yet to be received from applicant and<br>appropriate remarks must be provided.                                                                                                    |               |
| Reject       | <ul> <li>On click of Reject, user must select a Reject<br/>Reason from a list displayed by the system.</li> <li>Reject Codes: <ul> <li>R1- Documents missing</li> <li>R2- Signature Missing</li> <li>R3- Input Error</li> <li>R4- Insufficient Balance/Limits</li> <li>R5 - Others.</li> </ul> </li> <li>Select a Reject code and give a Reject<br/>Description.</li> <li>This reject reason will be available in the remarks<br/>window throughout the process.</li> </ul> |               |

### **Exceptions**

As per regulatory requirement, all tasks are scrutinized for KYC, Compliance and Sanctions. Task. The checks to external system/internal system is initiated after the DE Stage.]

The amount Block earmark and Limit Earmarks if applicable are also initiated after the DE stage.

If a negative response is received for any of the calls, the task lands in respective exceptional queue which require further manual handling/approval.

**Exception - Amount Block** 

As part of amount block validation, application will check if sufficient balance is available in the account to create the block. On hand-off, system will debit the blocked account to the extent of block and credit charges/ commission account in case of charges block or credit the amount in suspense account for blocks created for collateral.

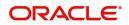

The transactions that have failed amount block due to non-availability of amount in respective account will reach the amount block exception stage.

Log in into OBTFPM application, amount block exception queue. Amount block validation failed tasks for trade transactions will be listed in the queue. Open the task to view summary of important fields with values.

Exception is created when sufficient balance is not available for blocking the settlement account and the same can be addressed by the approver in the following ways:

Approve:

- Settlement amount will be funded (outside of this process)
- Allow account to be overdrawn during hand-off

Refer:

- Refer back to DE providing alternate settlement account to be used for block.
- Different collateral to be mapped or utilize lines in place of collateral.

#### Reject:

Reject the transaction due to non-availability of sufficient balance in settlement account

#### **Amount Bock Exception**

This section will display the amount block exception details.

#### Summary

Tiles Displayed in Summary:

- Main Details User can view and modify details about application details and LC details, if required.
- Party Details User can view and modify party details like beneficiary, advising bank etc., if required
- Limits and Collaterals User can view and modify limits and collateral details, if required.
- Charge Details User can view and modify details provided for charges, if required.

#### **Action Buttons**

Use action buttons based on the description in the following table:

| Description                                                                                  | Sample Values                                                                                                    |
|----------------------------------------------------------------------------------------------|----------------------------------------------------------------------------------------------------|
| On click of reject, user must select a Reject<br>Reason from a list displayed by the system. |                                                                                                    |
| Reject Codes:                                                                                |                                                                                                    |
| <ul> <li>R1- Documents missing</li> </ul>                                                    |                                                                                                    |
| R2- Signature Missing                                                                        |                                                                                                    |
| R3- Input Error                                                                              |                                                                                                    |
| R4- Insufficient Balance/Limits                                                              |                                                                                                    |
| • R5 - Others.                                                                               |                                                                                                    |
| Select a Reject code and give a Reject Description.                                          |                                                                                                    |
| This reject reason will be available in the remarks window throughout the process.           |                                                                                                    |
|                                                                                              | <ul> <li>On click of reject, user must select a Reject<br/>Reason from a list displayed by the system.</li> <li>Reject Codes: <ul> <li>R1- Documents missing</li> <li>R2- Signature Missing</li> <li>R3- Input Error</li> <li>R4- Insufficient Balance/Limits</li> <li>R5 - Others.</li> </ul> </li> <li>Select a Reject code and give a Reject<br/>Description.</li> <li>This reject reason will be available in the remarks</li> </ul> |

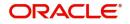

| Field   | Description                                                                                                    | Sample Values |
|---------|----------------------------------------------------------------------------------------------------|---------------|
| Hold    | The details provided will be registered and status<br>will be on hold.<br>This option is used, if there are any pending<br>information yet to be received from applicant and<br>appropriate remarks must be provided. |               |
| Refer   | User will be able to refer the task back to the Data<br>Enrichment user.User must select a Refer<br>Reason from the values displayed by the system.<br>Refer Codes:                                                   |               |
| Cancel  | Cancel the Export LC Update Drawing Amount<br>Block Exception check.                                                                                                    |               |
| Approve | On approve, application must validate for all mandatory field values, and task must move to the next logical stage.                                                                                                   |               |
| Back    | Task moves to previous logical step.                                                                                                    |               |

#### **Exception - Know Your Customer (KYC)**

As part of KYC validation, application will check if necessary KYC documents are available and valid for the customer. The transactions that have failed KYC due to non-availability / expired KYC verification will reach KYC exception stage.

Log in into OBTFPM application, KYC exception queue. KYC exception failed tasks for trade finance transactions must be listed in your queue. Open the task, to see summary tiles that display a summary of important fields with values.

User can select a transaction and do the following actions:

#### Approve

- After changing the KYC status in the back end application (outside this process).
- Without changing the KYC status in the back end application.
- Reject (with appropriate reject reason).

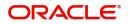

#### Summary

| xception | Summary                                    |                               |                                             |                                  |                                                                                                    |                                                                      |                                                    | 5                                      |
|----------|--------------------------------------------|-------------------------------|---------------------------------------------|----------------------------------|----------------------------------------------------------------------------------------------------|----------------------------------------------------------------------|----------------------------------------------------|----------------------------------------|
| Summary  | Main Details                               |                               | Document Details                            |                                  | Shipment Details                                                                                                    |                                                                      | Discrepancy Details                                |                                        |
|          | Product Code<br>Currency<br>Amount         | : EAPS<br>: GBP<br>: 22000    | Document 1<br>Document 2<br>Document 3      | : INSDOC<br>: INVDOC<br>: MARDOC | Goods Code<br>Goods Description                                                                                       | : COTTON<br>:                                                        | Discrepancy Code 1                                 | : ACW                                  |
|          | Maturity Details                           |                               | Payment Details                             |                                  | Settlement Details                                                                                                    |                                                                      | FX Linkage Details                                 |                                        |
|          | Tenor Type<br>Tenor Basis<br>Maturity Date | : Usance<br>:<br>: 2019-04-02 | Immediate Accept<br>Reim Claimed            | :                                | Component<br>Account Number<br>Currency                                                                               | : LOAN_LIQD<br>: GS10000261<br>: GBP                                 | Reference No.<br>Contract Amount<br>Linkage Amount | :                                      |
|          | Preview Messages                           |                               | Advice Details                              |                                  | Limits Details                                                                                                    |                                                                      | Party Details                                      |                                        |
|          | Language<br>Preview Message                | : ENG<br>:-                   | advice1                                     | : PAYMENT_ME                     | Limit Currency<br>Limit Contribution<br>Limit Status<br>Collateral Currency<br>Collateral Contr.<br>Collateral Status | : GBP<br>: 20000<br>: Not Availa<br>: GBP<br>: 200<br>: Not Verified | Drawer<br>Issuing Bank<br>Drawee                   | : EMR & CO<br>: DEUTSCHE B<br>: NESTLE |
|          | Advice Details                             |                               | Charge                                      |                                  | Compliance                                                                                                    |                                                                      |                                                    |                                        |
|          | advice1                                    | : PAYMENT_ME                  | Charge<br>Commission<br>Tax<br>Block Status | :<br>:<br>: Not Initia           | KYC<br>Sanctions<br>AML                                                                                               | : Not Initia<br>: Not Initia<br>: Not Initia                         |                                                    |                                        |

Tiles Displayed in Summary:

- Main Details User can view details about application details and LC details.
- Document Details User can view the details of the document.
- Additional Conditions User can view the details of additional conditions.
- Shipment Details User can view the shipment details.
- Discrepancy Details User can view the discrepancy details of the drawing.
- Maturity Details User can view the maturity details.
- Additional Fields User can view the details of additional fields.
- Advices User can view the details of the advices.
- Limits and Collaterals User can view limits and collateral details.
- Charges User can view charge details.
- Payment Details User can view the payment details.
- Preview User can view the preview of the message.
- Settlement Details User can view the settlement details.
- FX Linkage User can view the details of FX Linkage.
- Compliance User can view the compliance details.
- Party Details User can view party details like applicant, advising bank etc.

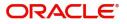

#### **Action Buttons**

Use action buttons based on the description in the following table:

| Field   | Description                                                                                                    | Sample Values |
|---------|----------------------------------------------------------------------------------------------------|---------------|
| Reject  | On click of Reject, user must select a Reject Reason from a list displayed by the system.                                                                           |               |
|         | Reject Codes:                                                                                                    |               |
|         | <ul> <li>R1- Documents missing</li> </ul>                                                                                                    |               |
|         | <ul> <li>R2- Signature Missing</li> </ul>                                                                                                    |               |
|         | R3- Input Error                                                                                                    |               |
|         | <ul> <li>R4- Insufficient Balance/Limits</li> </ul>                                                                                                    |               |
|         | • R5 - Others.                                                                                                    |               |
|         | Select a Reject code and give a Reject Description.                                                                                                    |               |
|         | This reject reason will be available in the remarks window throughout the process.                                                                                  |               |
| Hold    | The details provided will be registered and status will be on hold.                                                                                                 |               |
|         | This option is used, if there are any pending<br>information yet to be received from applicant and<br>appropriate remarks must be provided.                         |               |
| Refer   | User will be able to refer the task back to the Data<br>Enrichment user.User must select a Refer<br>Reason from the values displayed by the system.<br>Refer Codes: |               |
|         | <ul> <li>R1- Documents missing</li> </ul>                                                                                                    |               |
|         | <ul> <li>R2- Signature Missing</li> </ul>                                                                                                    |               |
|         | R3- Input Error                                                                                                    |               |
|         | <ul> <li>R4- Insufficient Balance- Limits</li> </ul>                                                                                                    |               |
|         | R5 - Others                                                                                                    |               |
| Cancel  | Cancel the Export LC Update Drawing KYC exception check.                                                                                                    |               |
| Approve | On approve, application must validate for all mandatory field values, and task must move to the next logical stage.                                                 |               |
| Back    | Task moves to previous logical step.                                                                                                    |               |

# Multi Level Approval

Log in into OBTFPM application and open the task to see the summary tiles. The tiles should display a list of important fields with values. User must be able to drill down from summary Tiles into respective data segments to verify the details of all fields under the data segment.

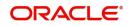

#### Authorization Re-Key (Non-Online Channel)

For non online channel, application will request approver for few critical field values as an authorization step. If the values captured match with the values available in the screen, system will allow user to open the transaction screens for further verification. If the re-key values are different from the values captured, then application will display an error message.

Open the task and re-key some of the critical field values from the request in the Re-key screen. Some of the fields below will dynamically be available for re-key.:

- Bill Currency Code
- Applicant Party
- Bill Amount
- Beneficiary Party
- Drawing Currency
- Drawing Amount
- Expiry Date

Re-key is applicable to the first approver in case of multiple approvers. All approvers will however be able see the summary tiles and the details in the screen by drill down from tiles.

| 😑 🍞 FuTura Bank     | Fre | Free Tasks               |                    |                                        |                     |              |           | fbn u                           | JK (GS1) 👘 Feb 1, 2019 | SRIDHAF<br>subham@gmail.c               |
|---------------------|-----|--------------------------|--------------------|----------------------------------------|---------------------|--------------|-----------|---------------------------------|------------------------|-----------------------------------------|
| Core Maintenance    |     | C Refresh                |                    |                                        |                     |              |           |                                 |                        |                                         |
| Dashboard           |     |                          |                    |                                        |                     |              |           | _                               |                        |                                         |
| Maintenance >>      |     | Action<br>Acquire & Edit | Priority           | Application Number<br>GS1ELCA000006454 | Approval Rekey      |              | >         | Process Name Export LC Advising | Stage<br>Scrutiny      | Back Office Ref No.<br>GS1ELAC19032BNTD |
| Security Management |     |                          | н                  | GS1ELCA000006453                       |                     |              |           | 19 Export LC Advising           | Scrutiny               | GSTELAC19032BNTD                        |
|                     |     |                          | M                  | GS1ELCA000006452                       | IN Incoming Message | IN Documents | Remarks   | 19 Export LC Advising           | Scrutiny               | GS1ELAC19032BNTB                        |
| asks 🕨              |     |                          | н                  | GS1ELCA000006451                       |                     |              |           | 19 Export LC Advising           | Scrutiny               | GS1ELAC19032BNTA                        |
| rade Finance 🛛 🕨    |     |                          | н                  | GS1ELCA000006448                       |                     |              | -         | 19 Export LC Advising           | Scrutiny               | GS1ELAC19032BNT9                        |
|                     |     |                          | м                  | GS1ELCA000006447                       | Bill Currency Code  |              | 0         | 19 Export LC Advising           | Scrutiny               | GS1ELAC19032BNT8                        |
|                     |     |                          |                    |                                        | GBP                 |              |           |                                 |                        |                                         |
|                     | Pa  | ige 1 of 1 (1-10         | of 10 item         | s) K < 1 >                             | Applicant Party     |              | Ø         |                                 |                        |                                         |
|                     |     |                          |                    |                                        | 000263              | 0            |           |                                 |                        |                                         |
|                     |     | Previous 1 - 10 d        | of <b>2883</b> rec | ords Next                              | Bill Amount         |              | 0         |                                 |                        |                                         |
|                     |     |                          |                    |                                        |                     | £22,000.00   |           |                                 |                        |                                         |
|                     |     |                          |                    |                                        | Beneficiary Party   |              | Ø         |                                 |                        |                                         |
|                     |     |                          |                    |                                        | 000262              | 0            |           |                                 |                        |                                         |
|                     |     |                          |                    |                                        | Drawing Currency    | `            | Ø         |                                 |                        |                                         |
|                     |     |                          |                    |                                        |                     |              | · ·       |                                 |                        |                                         |
|                     |     |                          |                    |                                        | GBP                 | •            |           |                                 |                        |                                         |
|                     |     |                          |                    |                                        | Drawing Amount      |              |           |                                 |                        |                                         |
|                     |     |                          |                    |                                        |                     | £22,000.00   |           |                                 |                        |                                         |
|                     |     |                          |                    |                                        | Expiry Date         |              |           |                                 |                        |                                         |
|                     |     |                          |                    |                                        | May 2, 2019         | <b></b>      |           |                                 |                        |                                         |
|                     |     |                          |                    |                                        |                     |              |           |                                 |                        |                                         |
|                     |     |                          |                    |                                        |                     | Proceed Refe | er Cancel |                                 |                        |                                         |

#### **Action Buttons**

Use action buttons based on the description in the following table:

| Field            | Description                                                                                                    | Sample Values |
|------------------|----------------------------------------------------------------------------------------------------|---------------|
| Documents        | Upload the required documents.                                                                                             |               |
| Remarks          | Provide any additional information regarding the LC. This information can be viewed by other users processing the request. |               |
| Incoming Message | Displays the incoming message, if any.                                                                                     |               |

#### **Action Buttons**

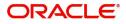

| Field   | Description                                                                                                    | Sample Values |
|---------|----------------------------------------------------------------------------------------------------|---------------|
| Proceed | On proceed, the screen navigates to approval summary screen.                                                                                                    |               |
| Refer   | User will be able to refer the task back to the Data<br>Enrichment user.User must select a Refer<br>Reason from the values displayed by the system.<br>Refer Codes: |               |
| Cancel  | Cancel the Import LC Drawing Approval Rekey.                                                                                                    |               |

#### Summary

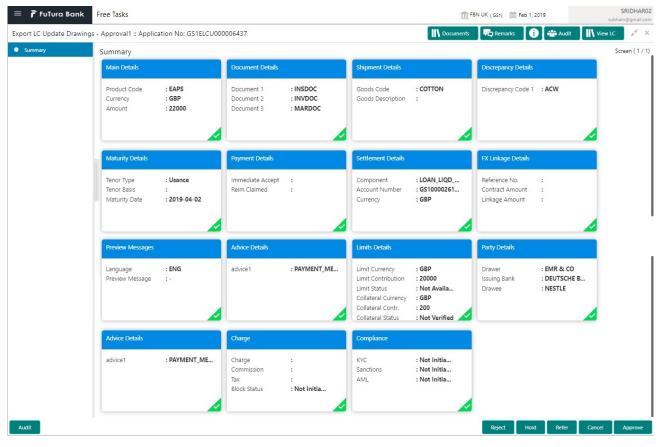

Tiles Displayed in Summary:

- Main Details User can view details about application details and LC details.
- Party Details User can view party details like applicant, advising bank etc.
- Shipment Details User can view the shipment details.
- Documents Details User can view the documents details.
- Discrepancy Details User can view the discrepancy details of the drawing.
- Maturity Details User can view the maturity details.
- Limits and Collaterals User can view limits and collateral details.
- Charges User can view charge details.

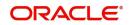

- Acceptance/Payment Details User can view payment details.
- Settlement Details User can view settlement details.
- FX Linkage User can view the FX linkage details.
- Preview Message User can view the preview message.
- Compliance User can view compliance validation response. The status must be verified for KYC and to be initiated for AML and Sanction Checks.

#### **Action Buttons**

Use action buttons based on the description in the following table:

| Field   | Description                                                                                                    | Sample Values |
|---------|----------------------------------------------------------------------------------------------------|---------------|
| Reject  | <ul> <li>On click of Reject, user must select a Reject<br/>Reason from a list displayed by the system.</li> <li>Reject Codes: <ul> <li>R1- Documents missing</li> <li>R2- Signature Missing</li> <li>R3- Input Error</li> <li>R4- Insufficient Balance/Limits</li> <li>R5 - Others.</li> </ul> </li> <li>Select a Reject code and give a Reject<br/>Description.</li> <li>This reject reason will be available in the remarks<br/>window throughout the process.</li> </ul> |               |
| Hold    | The details provided will be registered and status<br>will be on hold.<br>This option is used, if there are any pending<br>information yet to be received from applicant and<br>appropriate remarks must be provided.                                                                                                    |               |
| Refer   | User will be able to refer the task back to the<br>Data Enrichment user.User must select a Refer<br>Reason from the values displayed by the system.<br>Refer Codes:<br>R1- Documents missing<br>R2- Signature Missing<br>R3- Input Error<br>R4- Insufficient Balance- Limits<br>R5 - Others                                                                                                    |               |
| Cancel  | Cancel the approval.                                                                                                    |               |
| Approve | On approve, application must validate for all<br>mandatory field values, and task must move to<br>the next logical stage. If there are more<br>approvers, task will move to the next approver<br>for approval. If there are no more approvers, the<br>transaction is handed off to the back end system<br>for posting.                                                                                                    |               |

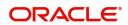

# **Reject Approval**

As a Reject approver, user can review a transaction rejected and waiting for reject confirmation.

Log in into OBTFPM application to view the reject approval tasks for Export LC Update Drawing in queue. On opening the task, you will see summary tiles. The tiles will display a list of important fields with values.

The tile containing the screen from where the reject was triggered will be highlighted in red.

User can drill down from reject summary tiles into respective data segments to verify the details of all fields under the data segment.

#### **Application Details**

The application details data segment have values for requests received from both non-online and online channels.

#### Summary

The data captured during handling of the transaction until the stage when reject is given will be available in the summary tile. Other fields will be blank when verified from summary tile.

The data segment in which the task was rejected will have the tiles highlighted in a different colour (red).

- Main Details User can view details about application details and LC details.
- Drawing Details User can view the drawing details.
- Documents Under LC User can view the documents received under the LC for this drawing, if required.
- Shipment User can view shipment details.
- Discrepancy Details User can view the discrepancy details of the drawing.
- Maturity Details User can view the maturity details.
- Limits and Collaterals User can view limits and collateral details.
- Charges User can view charge details.
- Compliance User can view compliance details. The status must be verified for KYC and to be initiated for AML and Sanction Checks.
- Payment Details User can view the payment details.
- Settlement Details User can view the settlement details.
- Preferences User can view set loan preferences.
- FX Linkage User can view the details of FX Linkage.

#### **Action Buttons**

Use action buttons based on the description in the following table:

| Field          | Description                                                                                                    | Sample Values |
|----------------|----------------------------------------------------------------------------------------------------|---------------|
| Reject Approve | On click of Reject Approve, the transaction is rejected.                                                                                            |               |
| Reject Decline | On click of Reject Decline, the task moves back<br>to the stage where it was rejected. User can<br>update the reason for reject decline in remarks. |               |

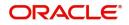

| Field  | Description                                                                | Sample Values |
|--------|----------------------------------------------------------------------------|---------------|
| Hold   | User can put the transaction on 'Hold'. Task will remain in Pending state. |               |
| Cancel | Cancel the Reject Approval.                                                |               |

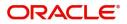

# Index

# A

| Additional Details   |     |
|----------------------|-----|
| Action Buttons       | 47  |
| Charge Details       | 34, |
| 45                   |     |
| Limits & Collateral  | 31, |
| 42                   |     |
| Preview              | 51  |
| Authorization Re-key |     |
| Action Buttons       | 61  |
| P                    |     |

## В

# D

| Data Enrichment       |    |
|-----------------------|----|
| Additional Conditions |    |
| Additional Details    | 41 |
| Advices               | 40 |
| Discrepancy Details   | 40 |
| Document Details      |    |
| Main Details          |    |
| Maturity Details      | 40 |
| Shipment Details      | 40 |
|                       |    |

## Ε

| Exceptions                           | 56 |
|--------------------------------------|----|
| Exception - Amount Block             | 56 |
| Exception - Know Your Customer (KYC) | 58 |
| Export LC Update Drawing             | 5  |
| Data Enrichment                      | 37 |
| Exceptions                           | 56 |
| Multi Level Approval                 | 60 |
| Registration                         | 5  |
| Scrutiny                             |    |
|                                      |    |

# κ

| Key Features | 4 |  |
|--------------|---|--|
|--------------|---|--|

### Μ

| Main Details         |    |
|----------------------|----|
| Action Buttons       | 17 |
| Application Details  | 15 |
| Drawing Details      | 16 |
| Multi Level Approval |    |
| Authorization Re-Key | 61 |
|                      |    |

# 0

| Overview |  |  |  | 4 |
|----------|--|--|--|---|
|----------|--|--|--|---|

# R

| Registration        | 5  |
|---------------------|----|
| Application Details |    |
| Drawing Details     |    |
| Miscellaneous       |    |
| Reject Approval     | 64 |
| Action Buttons      | 64 |
| Application Details | 64 |
| Summary             | 64 |
|                     |    |

### S

| 12 |
|----|
| 14 |
| 21 |
|    |
| 25 |
| 22 |
| 23 |
|    |

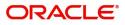

# **Reference and Feedback**

# References

For more information on any related features, you can refer to the following documents:

- Getting Started User Guide
- Common Core User Guide

#### **Documentation Accessibility**

For information about Oracle's commitment to accessibility, visit the Oracle Accessibility Program website at http://www.oracle.com/pls/topic/lookup?ctx=acc&id=docacc.

# **Feedback and Support**

Oracle welcomes customers' comments and suggestions on the quality and usefulness of the document. Your feedback is important to us. If you have a query that is not covered in this user guide or if you still need assistance, please contact documentation team.

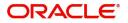